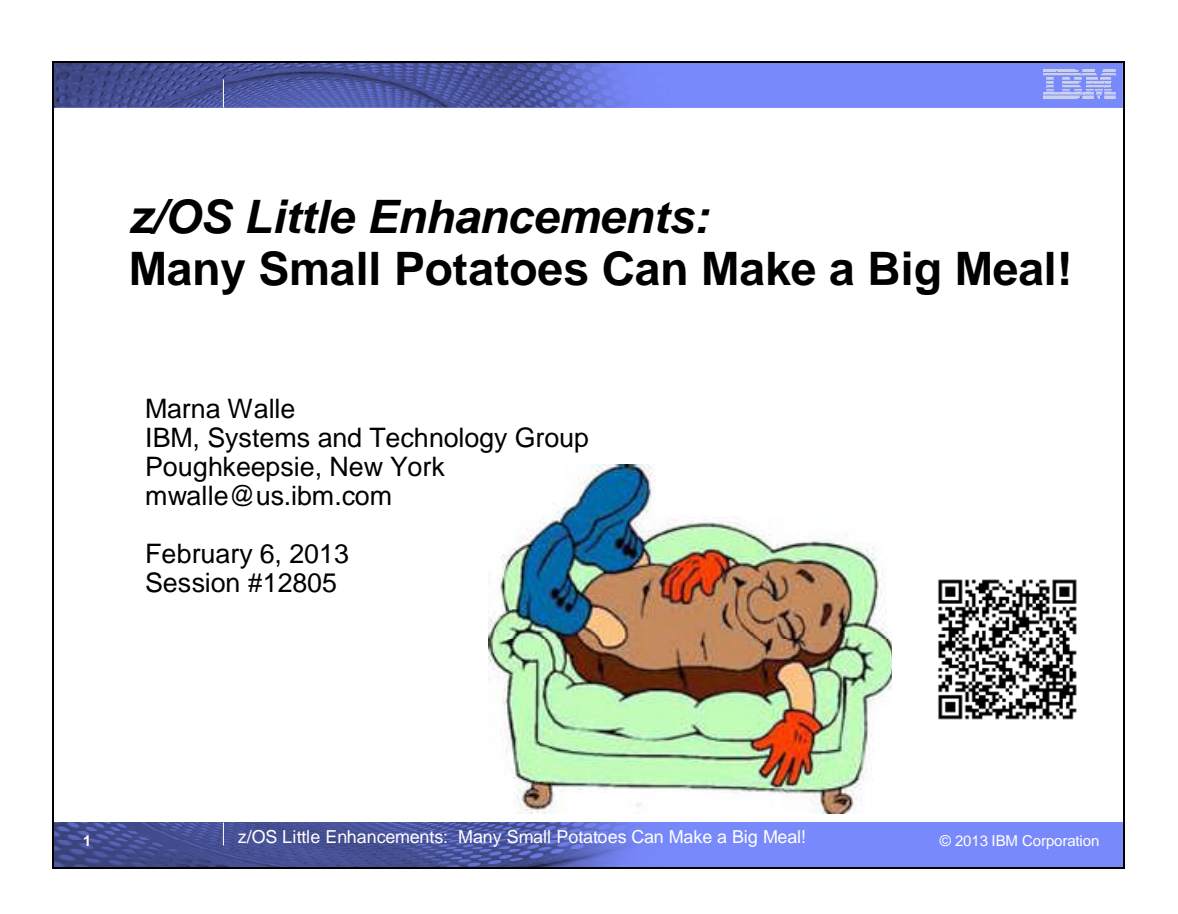

# **Abstract**

There are a lot of little functions to make life easier for z/OS system programmers that you probably didn't even know about. These are not items that will make headlines or probably Redbooks, but if you need them, they could save time for a busy system programmer. The speaker will cover several z/OS functions in prior releases that you may not have even heard about such as: BEGINPARALLEL in IEFSSNxx, Timed Event Data Report, IDCAMS delete enhancements, and SDSF sorting. Most of these are probably available on the z/OS release you have right now!

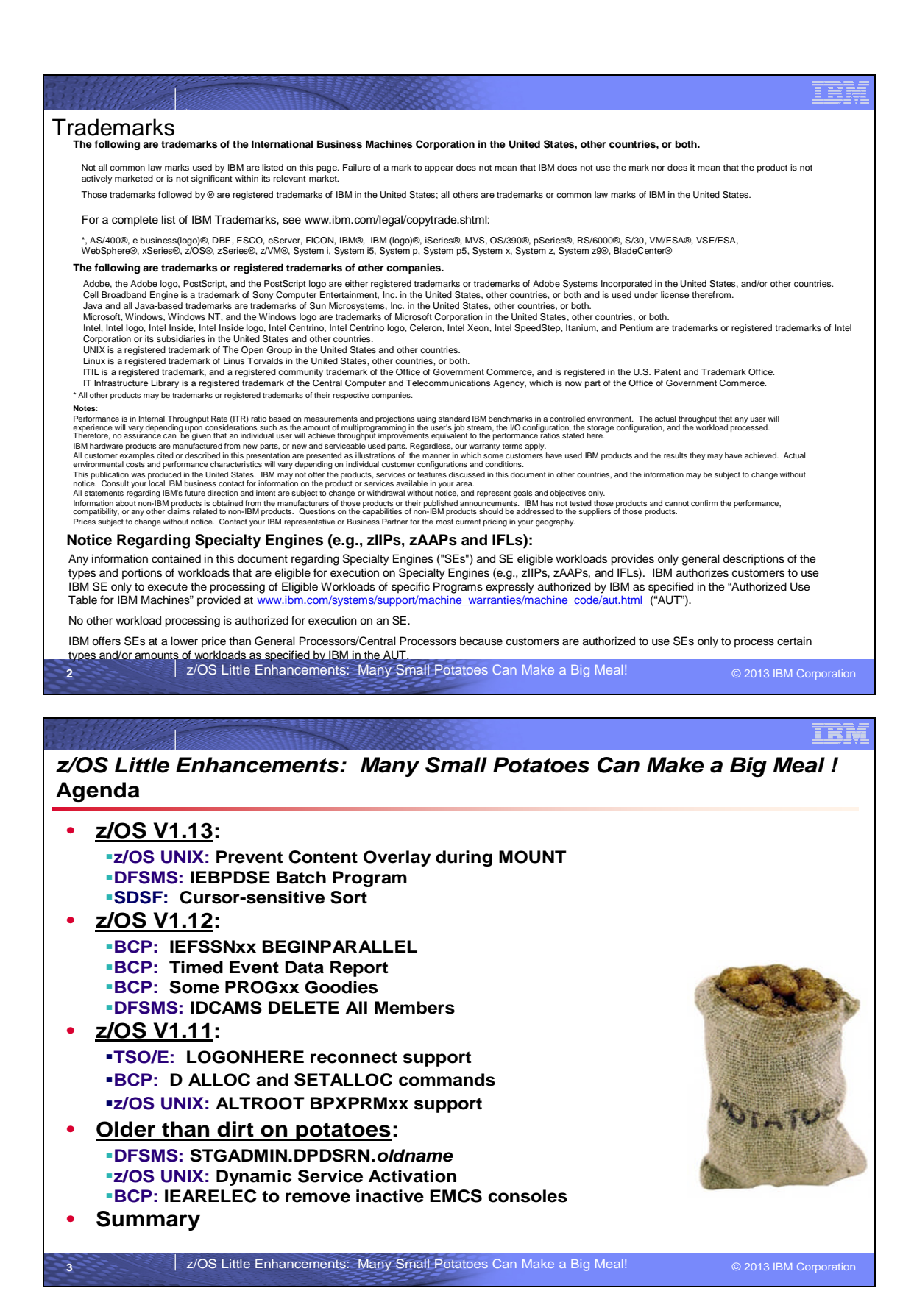

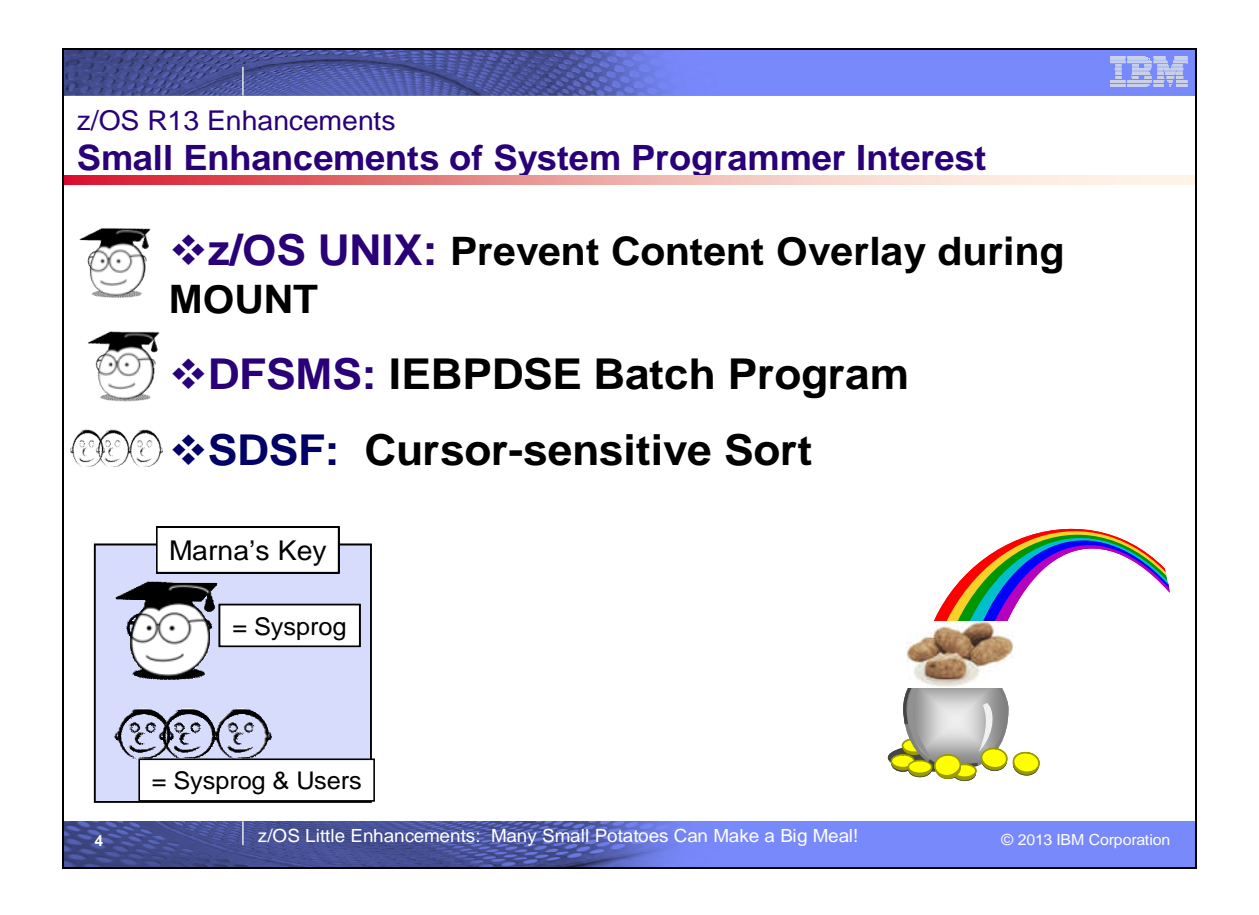

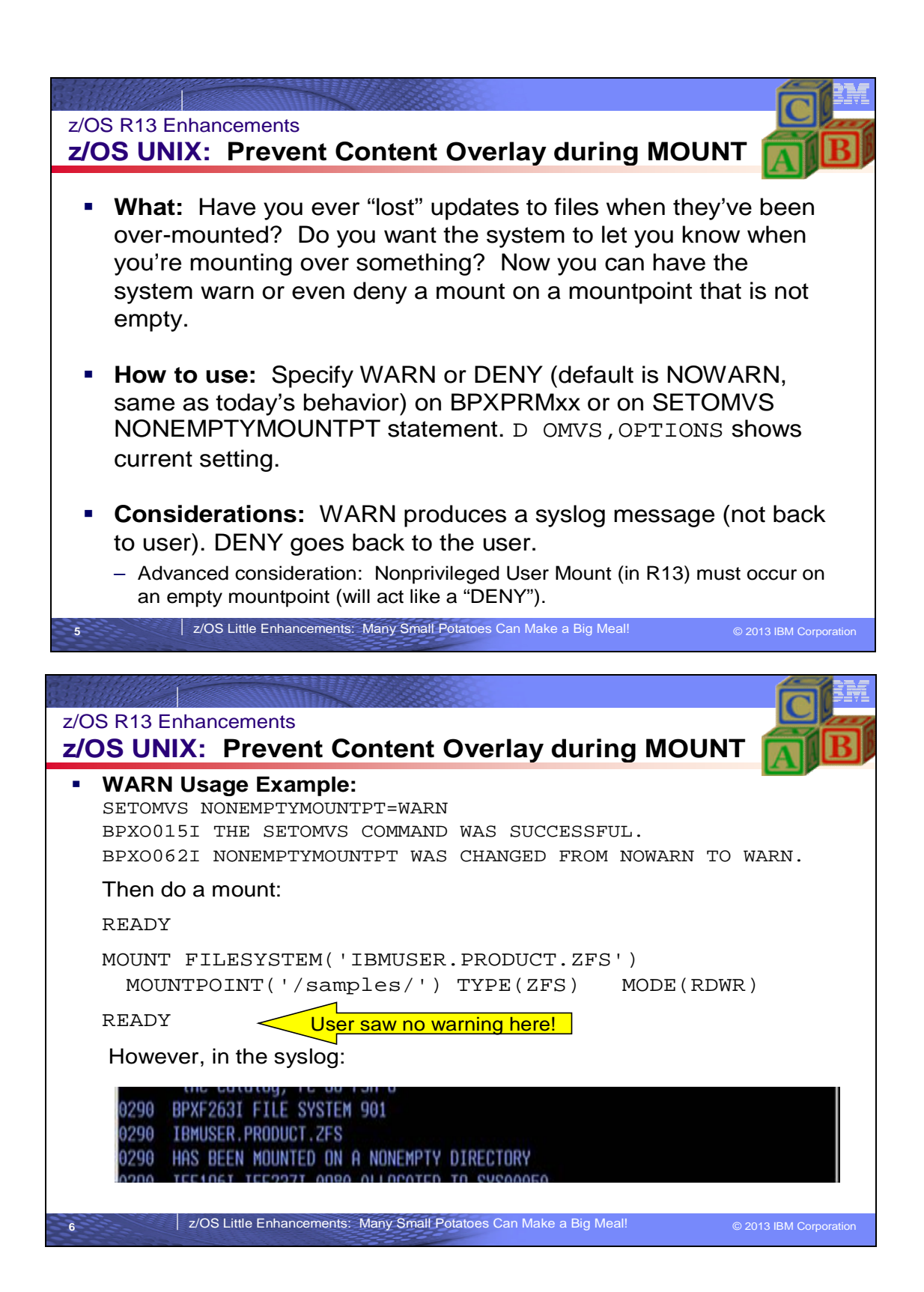

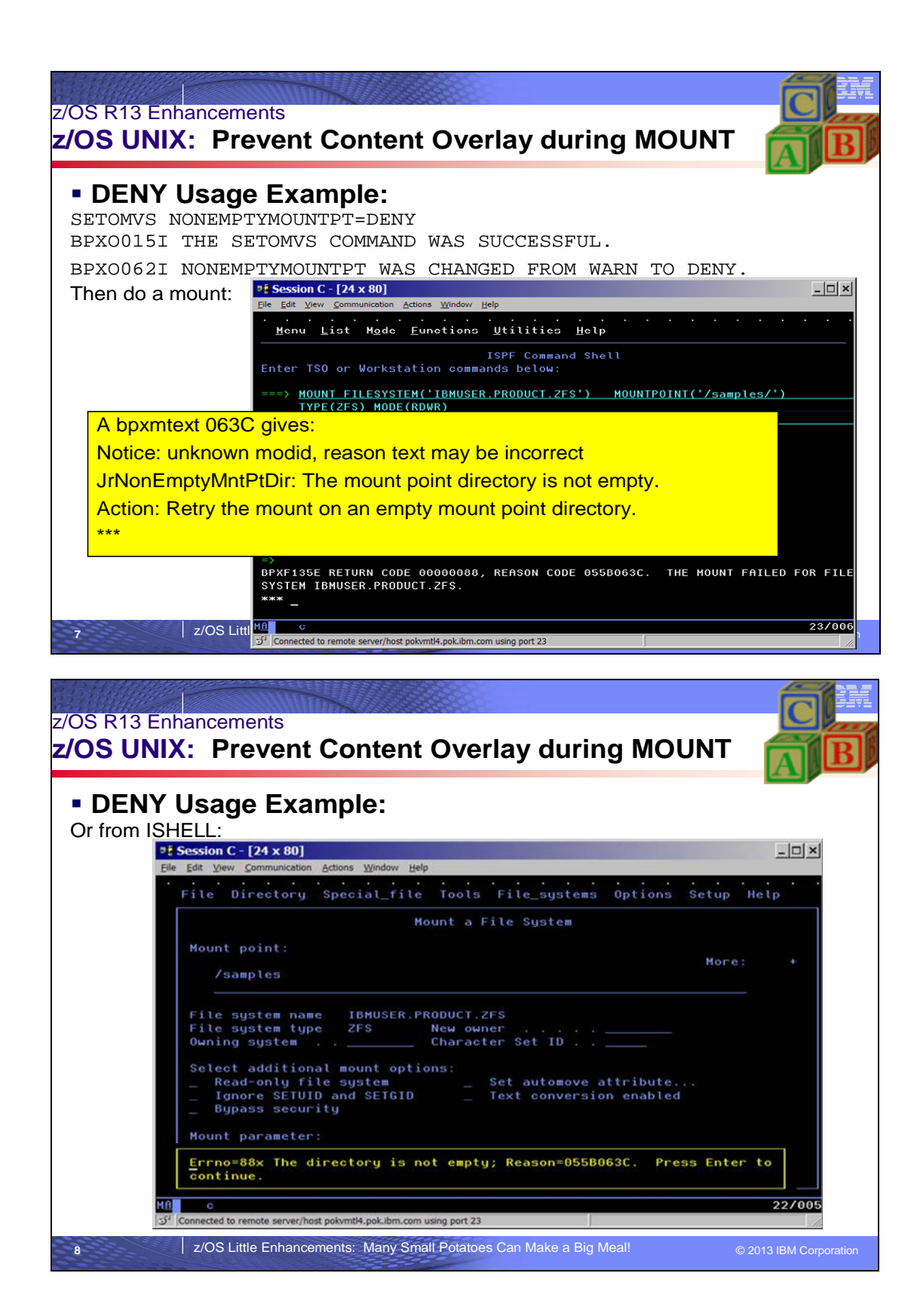

# **z/OS UNIX: Prevent Content Overlays During MOUNT**

The BPXPRMxx parmlib statement NONEMPTYMOUNTPT can be used to control how the system mounts the file systems on the non-empty mount points.

- The NOWARN option specifies that the mount is to take place without any warning message when the mount point is a non-empty directory. The contents of that directory are hidden for the duration of the mount.
- The WARN option specifies that the mount is to take place with a warning message when the mount point is a non-empty directory. The contents of that directory are hidden for the duration of the mount.

 The DENY option specifies that mounting is not to take place when the mount point is a non-empty directory. During OMVS initialization, if the mount point is contained in an NFS file system, the NONEMPTYMOUNTPT setting is not honored.

If you use the Nonprivileged User Mount function (introduced in z/OS R13), those mounts must be at an empty mountpoint. That is, a nonprivileged user may never mount on a non-empty mountpoint.

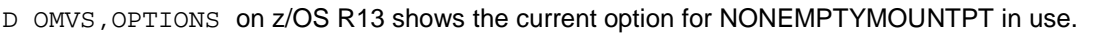

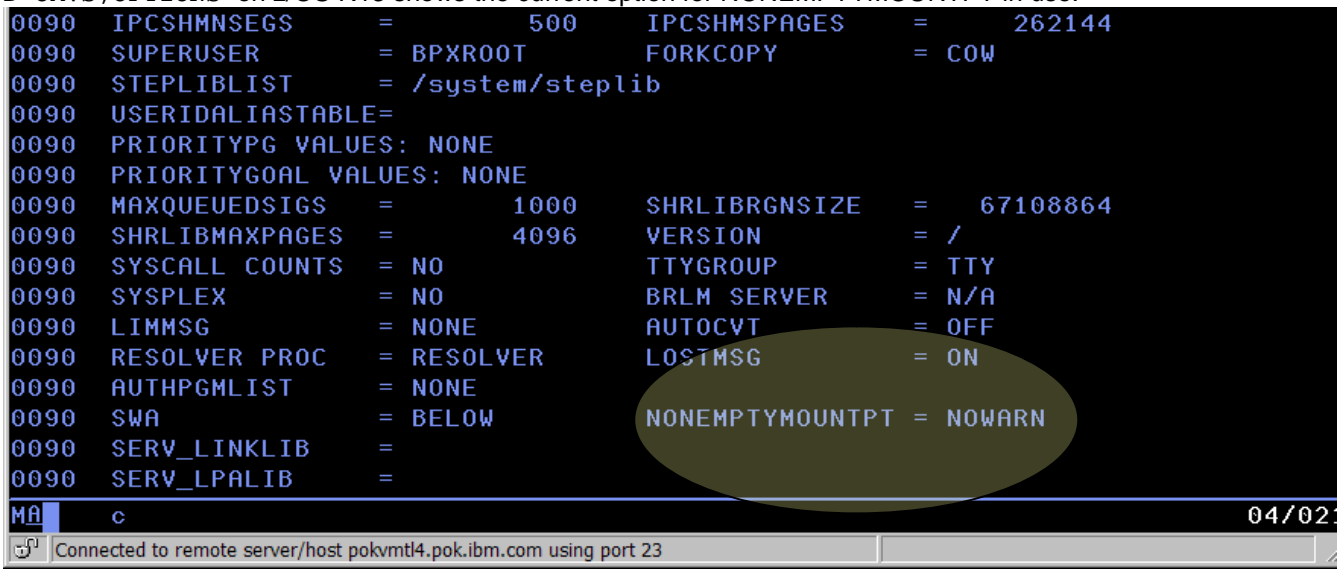

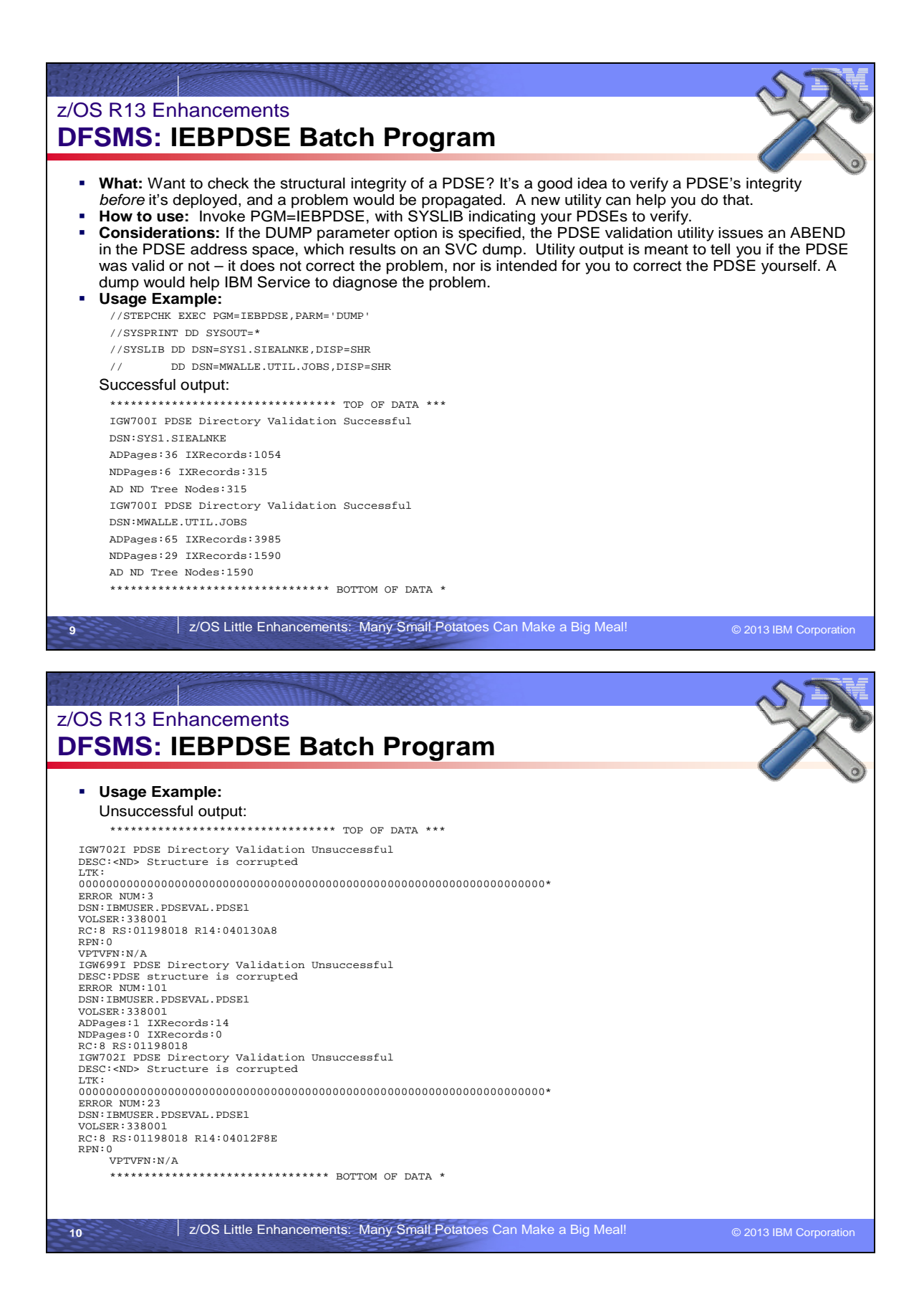

# **DFSMS: IEBPDSE (PDSE Validation) Program**

You can use IEBPDSE to validate a PDSE data set and determine whether it is valid or corrupted.

IEBPDSE uses the following input:

• A PDSE data set, to be validated.

- IEBPDSE produces the following output:
	- A message data set that contains informational messages (for example if the data set was found to be corrupted), the results of the validation check, and error messages.

IEBPDSE is controlled by job control statements. Utility control statements are not used.

A PARM keyword may be specified: **PARM [DUMP| NODUMP]** If the DUMP option is specified, the PDSE validation utility issues an ABEND in the PDSE address space, which results on an SVC dump.

### **IEBPDSE Return Codes**

IEBPDSE returns a code in register 15 to indicate the results of program execution. The return codes and their meanings are:

#### **Codes Meaning**

**00 (X'00')** Successful completion.

**04 (X'04')** The input PDSE is slightly damaged. Processing continues.

**08 (X'08')** The input PDSE is corrupted. The utility ends.

**12 (X'0C')** The input PDSE could not be opened. The utility ends.

**16 (X'10')** The input data set is not a PDSE. The utility ends.

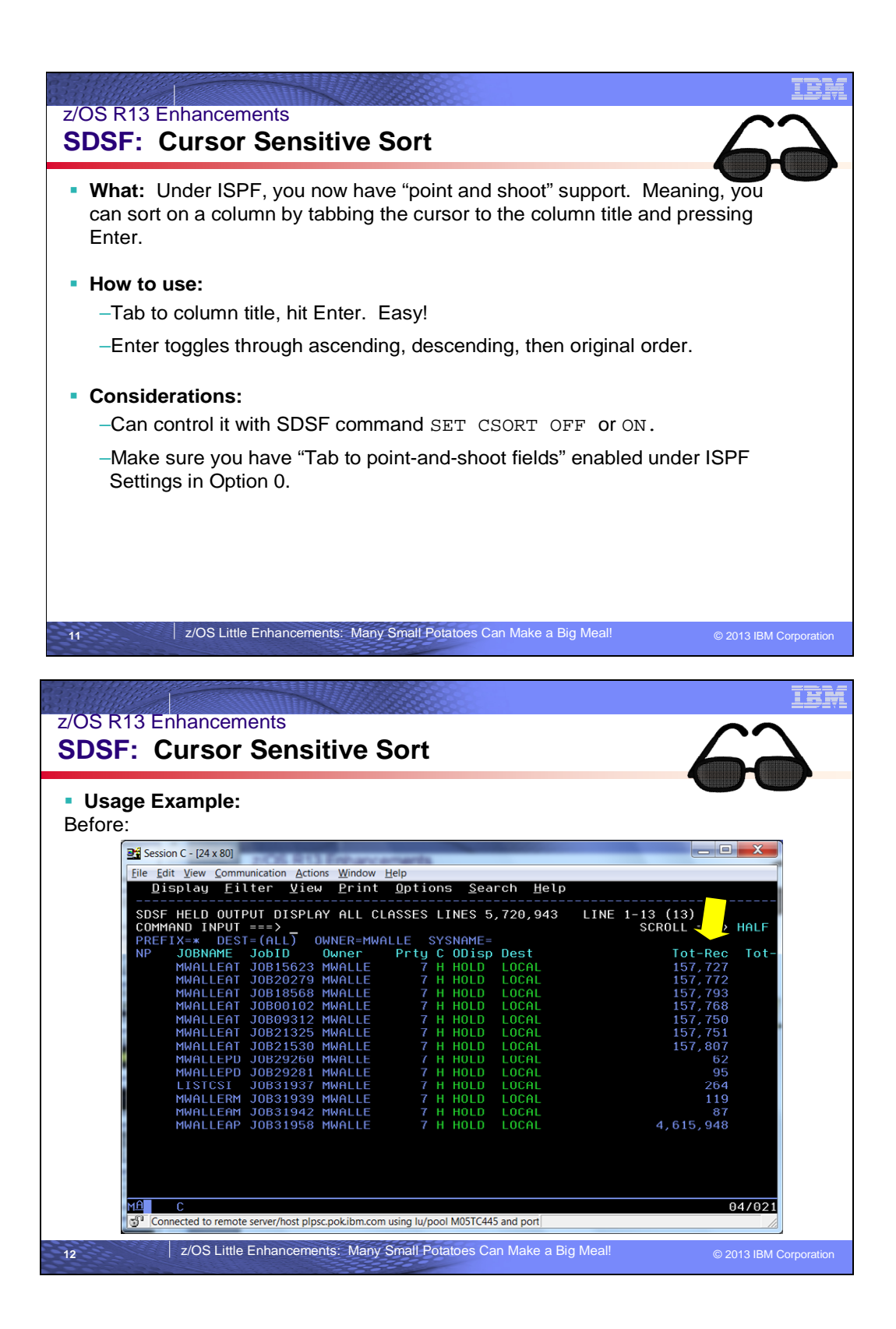

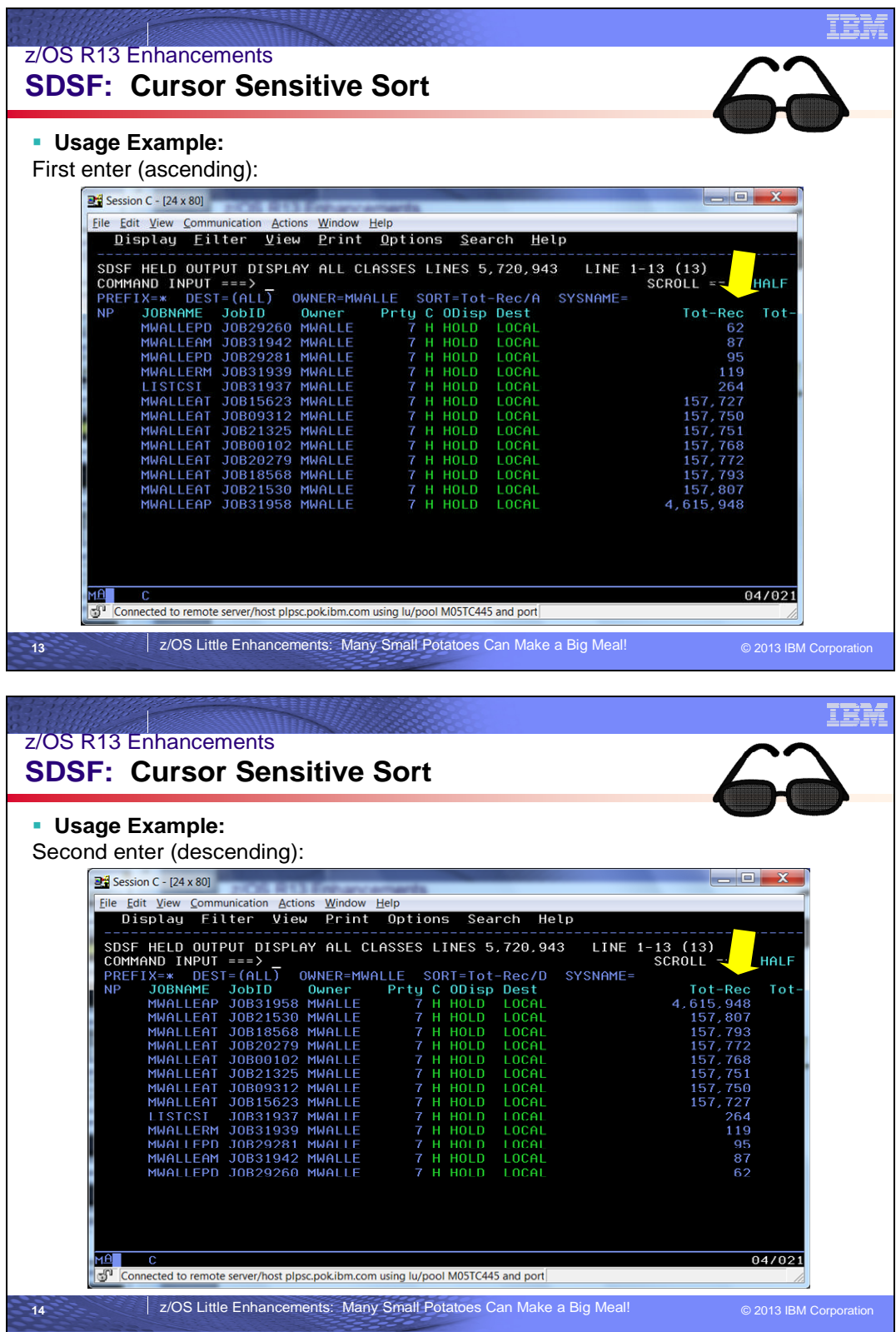

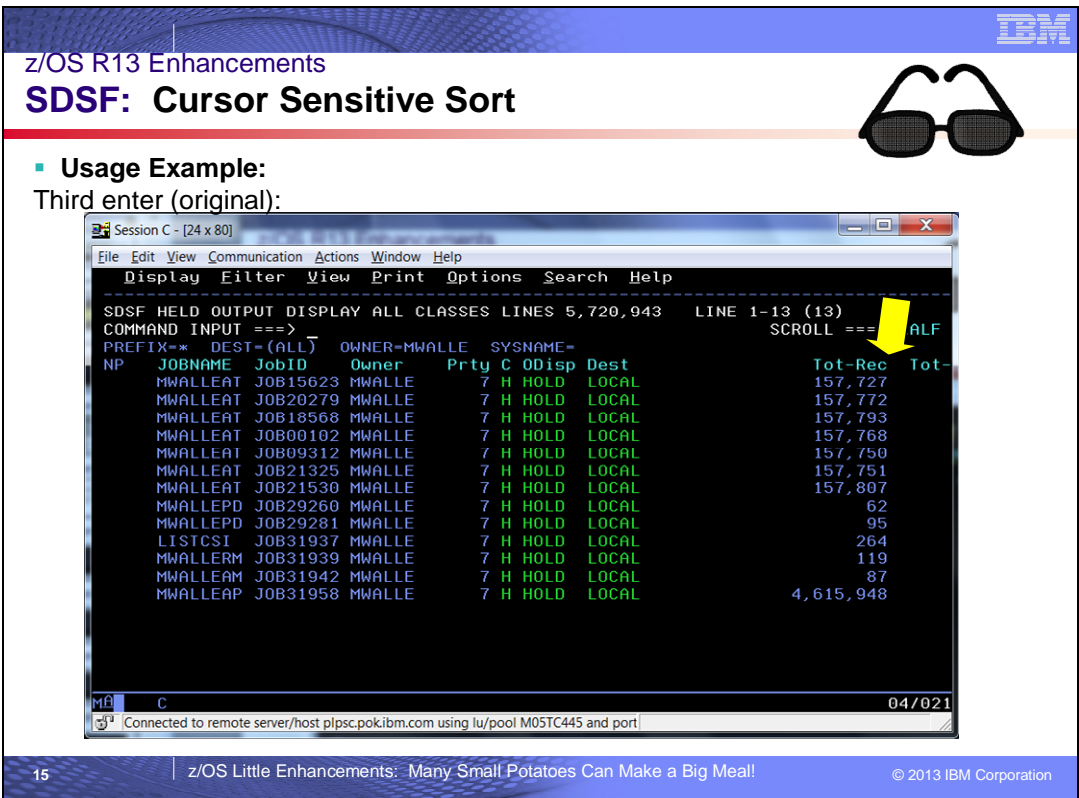

### **SDSF: Cursor-sensitive sort**

You can now sort a tabular panel by placing the cursor on a column title and pressing Enter. Under ISPF, you can use the Tab key to move the cursor to the column titles. This is a quick alternative to typing the SORT command.

This function is so easy to use! You can see in the slide above an example of a tabular column (Tot-Rec) that I want to sort in ascending order, then descending order, and finally put back into the original order.

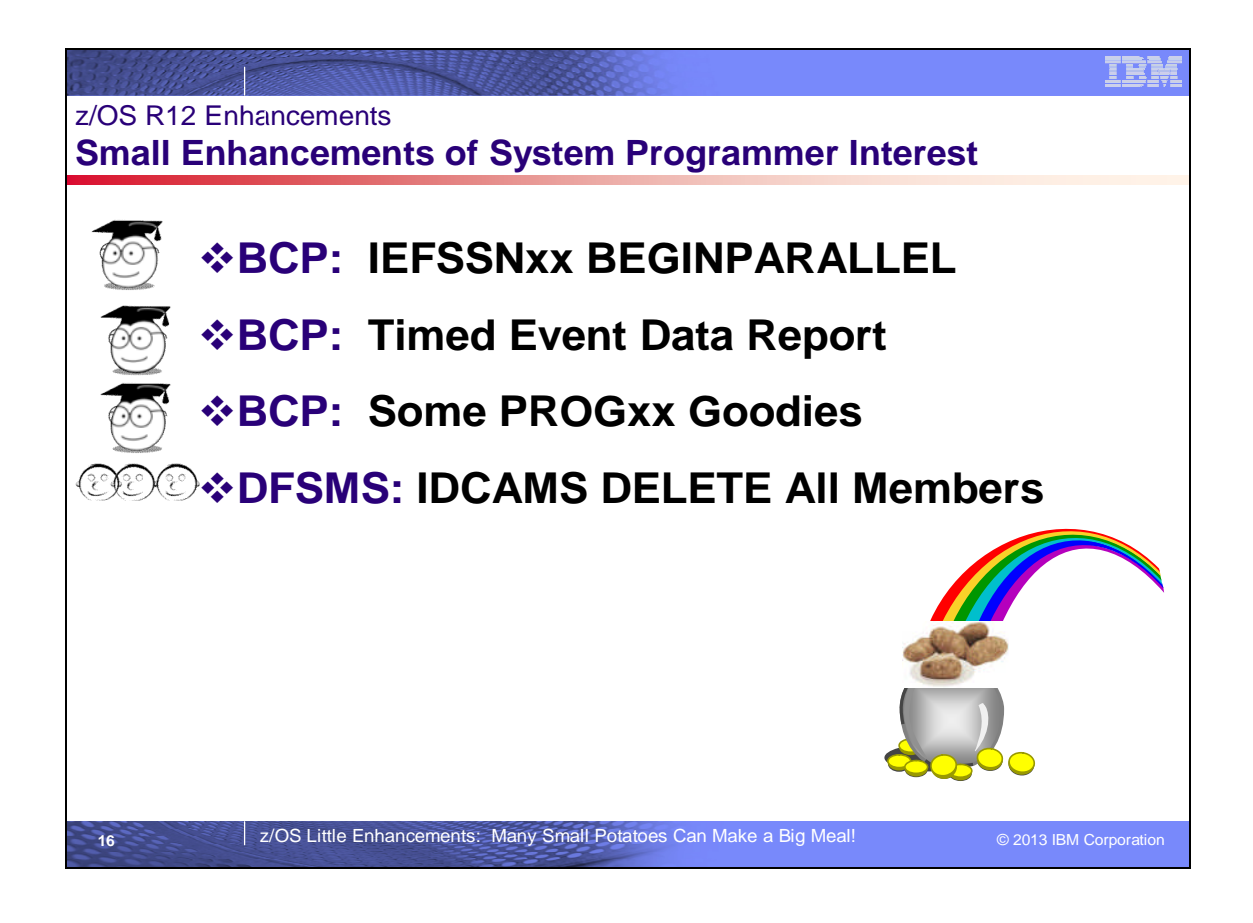

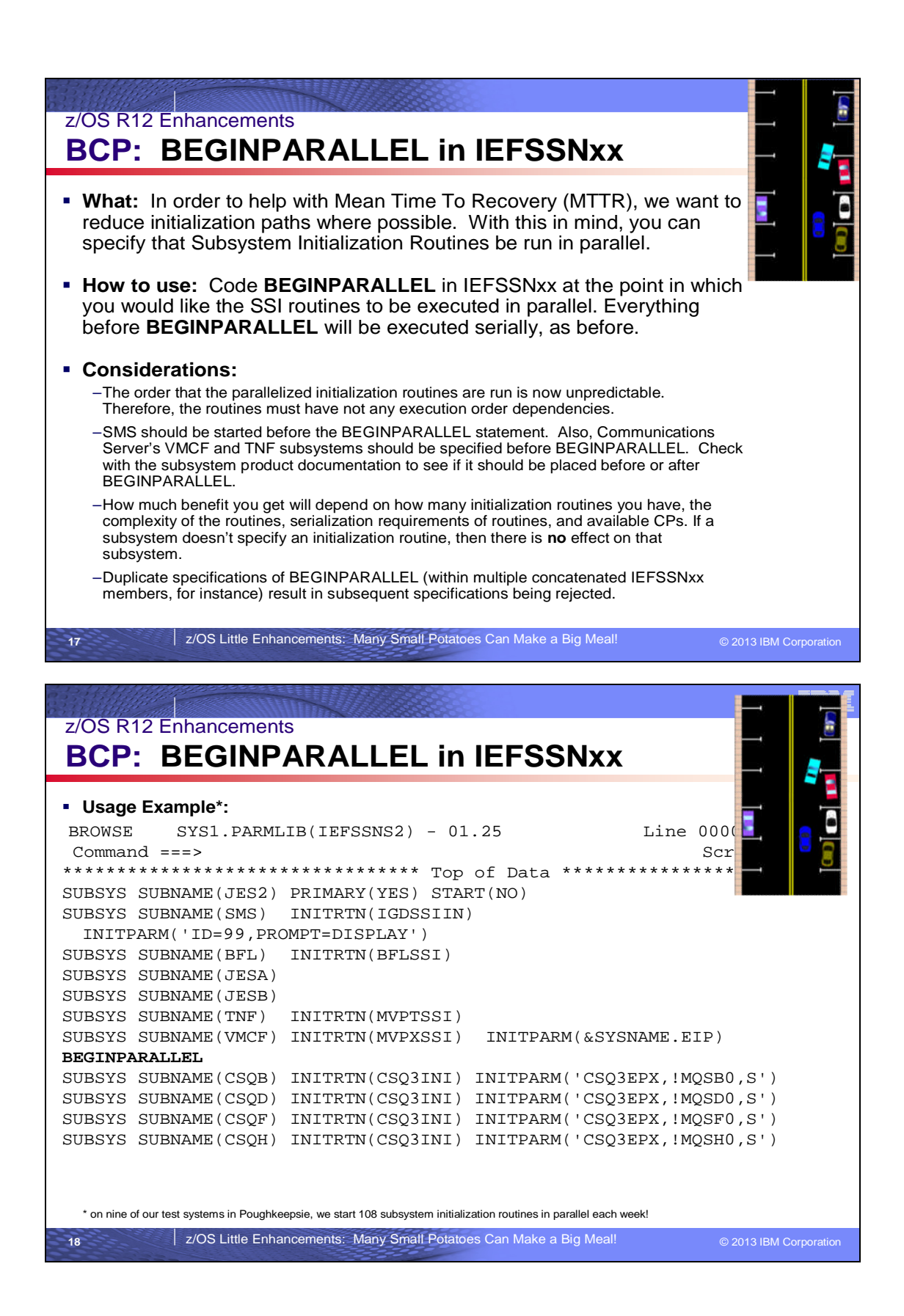

### **BCP: IEFSSNxx BEGINPARALLEL**

Before z/OS V1R12, the order in which the subsystems were defined depended on the order in which they were specified in the IEFSSNxx parmlib member on the SSN parameter. Beginning with z/OS V1R12, you can specify the BEGINPARALLEL statement that allows the initialization routines for any subsystem that supports parallel processing to be invoked in parallel. For the SMS subsystem or any subsystem that does not support parallel processing, be sure to specify the BEGINPARALLEL statement after you specify the subsystem definitions. For the SMS subsystem, if the BEGINPARALLEL statement is encountered before the SUBSYS statement, the system issues message IEF009E about potential errors.

SUBSYS SUBNAME(subname) [CONSNAME(consname)]

[INITRTN(initrtn)

[INITPARM(initparm)]]

[PRIMARY({NO|YES})

[START({YES|NO})]]

BEGINPARALLEL

### **BEGINPARALLEL**

The statement that indicates that the subsystem initialization routines specified in SUBSYS statements that follow the BEGINPARALLEL statement are invoked in parallel to reduce the amount of time it takes for all subsystems to initialize.

For subsystems that do not support parallel processing, you must ensure that the SUBSYS statement appears before the BEGINPARALLEL statement. For example, for the SMS subsystem definition IGDSSIN, be sure to specify the subsystem definitions before you specify the BEGINPARALLEL statement. For SMS, if you specify BEGINPARALLEL before the subsystem definition, the system issues message IEF009E about potential problems. Note that all initialization routines specified before the BEGINPARALLEL keyword are invoked serially, and all routines specified after the BEGINPARALLEL keyword are invoked in parallel. The BEGINPARALLEL keyword must be specified after the SMS entry.

For the z/OS Communications Server TNF and VMCF subsystems, you must specify the subsystem definitions before you specify the BEGINPARALLEL statement if the INITRTN parameter is included on the subsystem definitions. For information about starting the TNF and VMCF subsystems, see *z/OS Communications Server: IP Configuration Guide.*

If you do not specify BEGINPARALLEL, the subsystem initialization routines run serially, and you do not obtain any performance benefits of parallel processing. See the configuration or installation documentation of the subsystem for information about whether the subsystem initialization routines can support running in parallel.

You only need to specify one BEGINPARALLEL statement. If you specify more than one statement, the system issues a message indicating that it is using the first BEGINPARALLEL statement it finds and ignores any other statements. This is also true if you specify multiple concatenated IEFSSxx members with BEGINPARALLEL statements across a sysplex. This is what message you'll see:

ASA011I ERROR IN PARMLIB MEMBER=IEFSSNM2 ON LINE 1, POSITION 1: 213 DUPLICATE SPECIFICATION OF 'BEGINPARALLEL'. FIRST SPECIFICATION IS USED. DETECTING MODULE IS IEFJPACT. INPUT LINE: BEGINPARALLEL

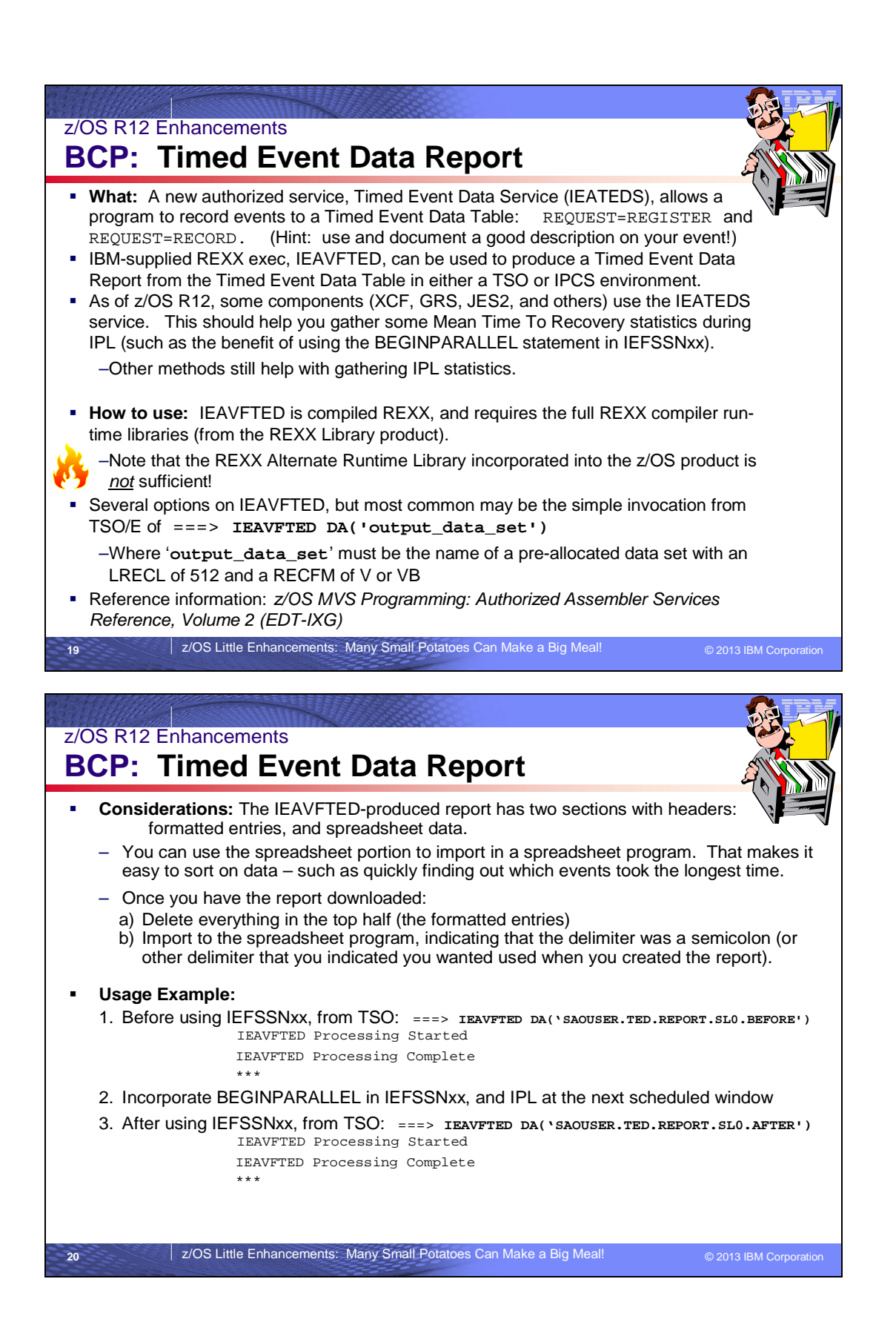

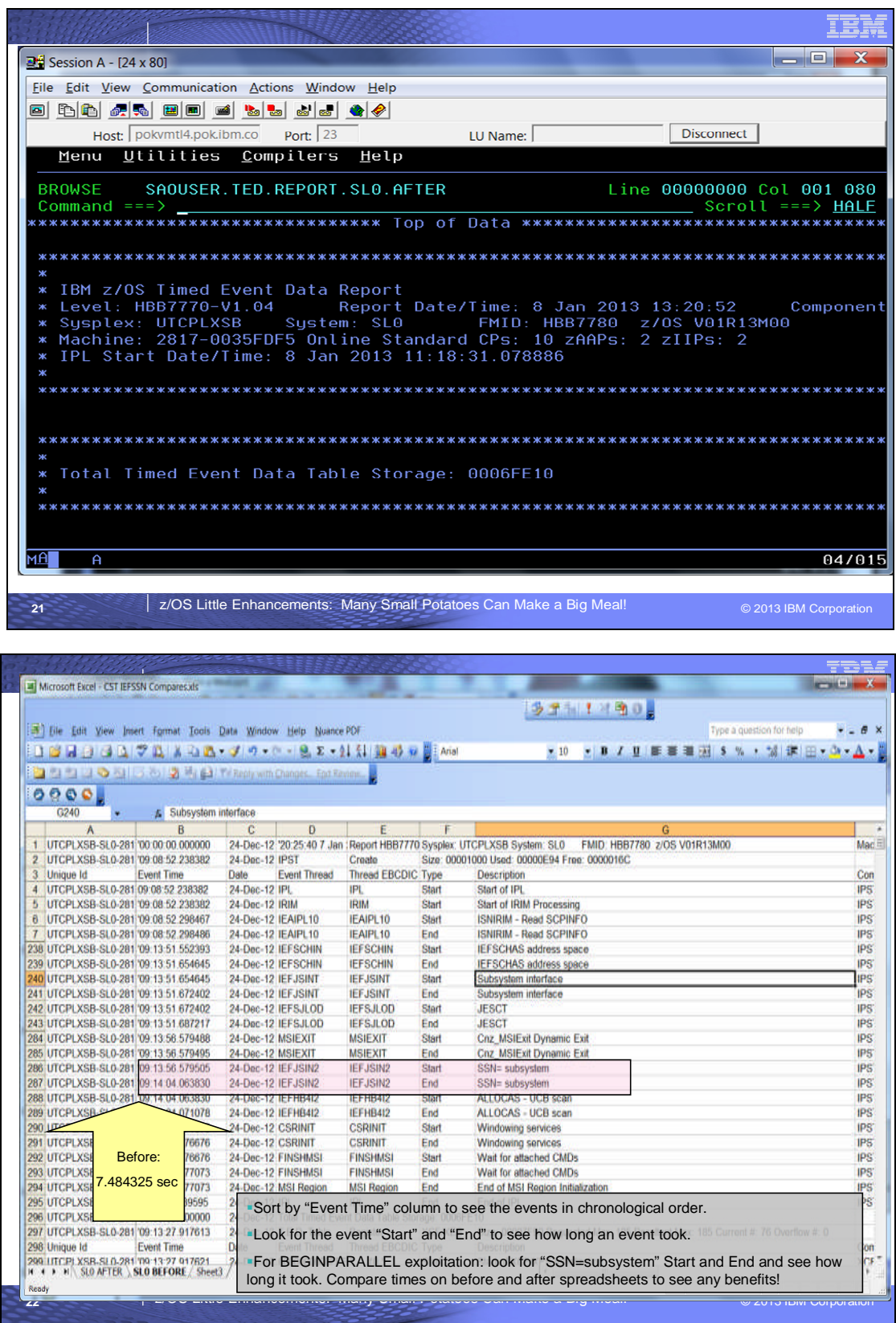

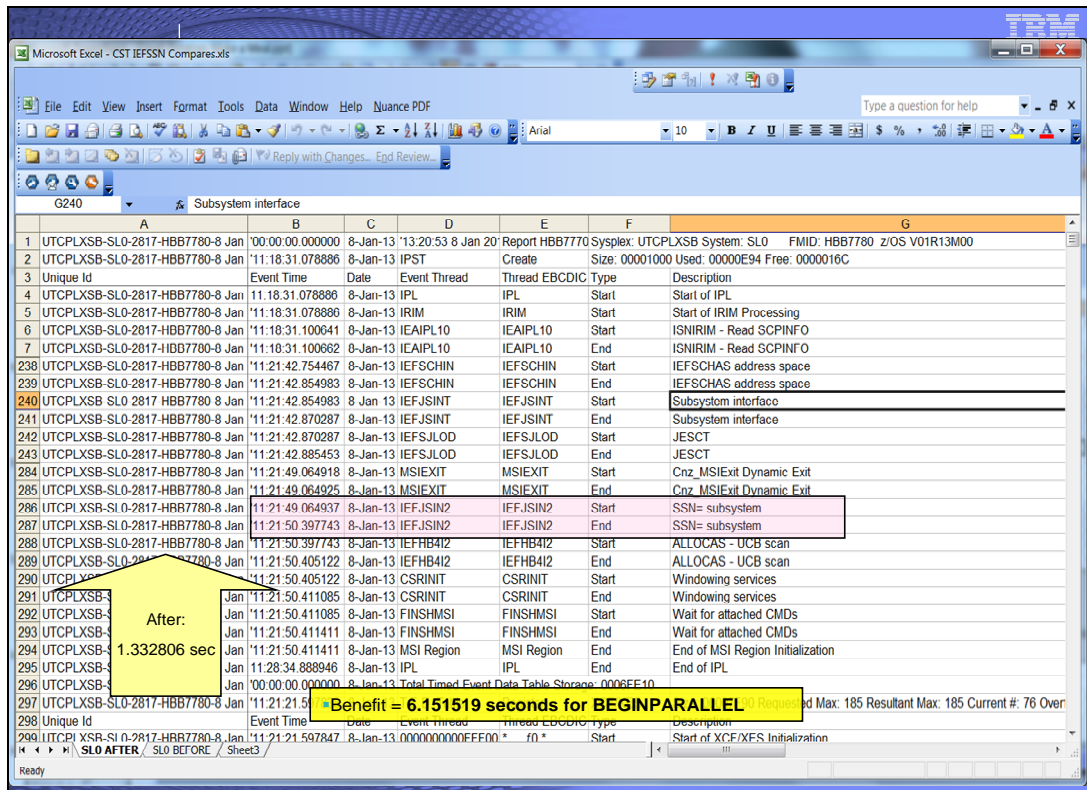

# **BCP: Timed Event Data Report**

Timed Event Data Service allows users to record events to a Timed Event Data Table to help determine program flow and performance. Each event is time-stamped and stored with data collected by the service as well as optional data provided by the user. A new macro, IEATEDS, is used to invoke the REGISTER service to establish a Timed Events Data Table for the user, and a RECORD service to add events to the table. A new REXX Exec, IEAVFTED, is provided to format the data in the table as a Timed Event Data Report and write it to a data set or z/OS UNIX file. The Timed Event Data Report includes a human-readable section and a spread sheet section that can be imported into a spread sheet program for analysis. Using the IEATEDS service, users will be able to RECORD events at various places in their code to determine elapsed time performance, and the optional data can be used to provide context, such as loop counters and return codes. By using the Timed Event Data service, users can determine how factors such as code changes, tuning changes, and configuration changes affect elapsed time performance. The IEATEDS macro contains a complete description of the service along with several examples.

**Note:** The IEAVFTED REXX exec is a compiled REXX program which requires the full REXX compiler run-time libraries (the REXX Library Product) installed before attempting to use IEAVFTED. Note that IEAVFTED will not work with the REXX Alternate Runtime Library z/OS Base (which is FMID HWJ9143).

The IEAVFTED report is especially helpful if you want to see the savings you got by exploiting IEFSSNxx BEGINPARALLEL. Use the procedure in the slide above to determine your benefit.

There are other commands and tools that you may be familiar with using for determine execution time in certain areas. The program IPLSTATS is mentioned heavily in the Redbook *System z Mean Time to Recovery Best Practices.*

**Reference information:** *z/OS MVS Programming: Authorized Assembler Services Reference, Volume 2 (EDT-IXG)*

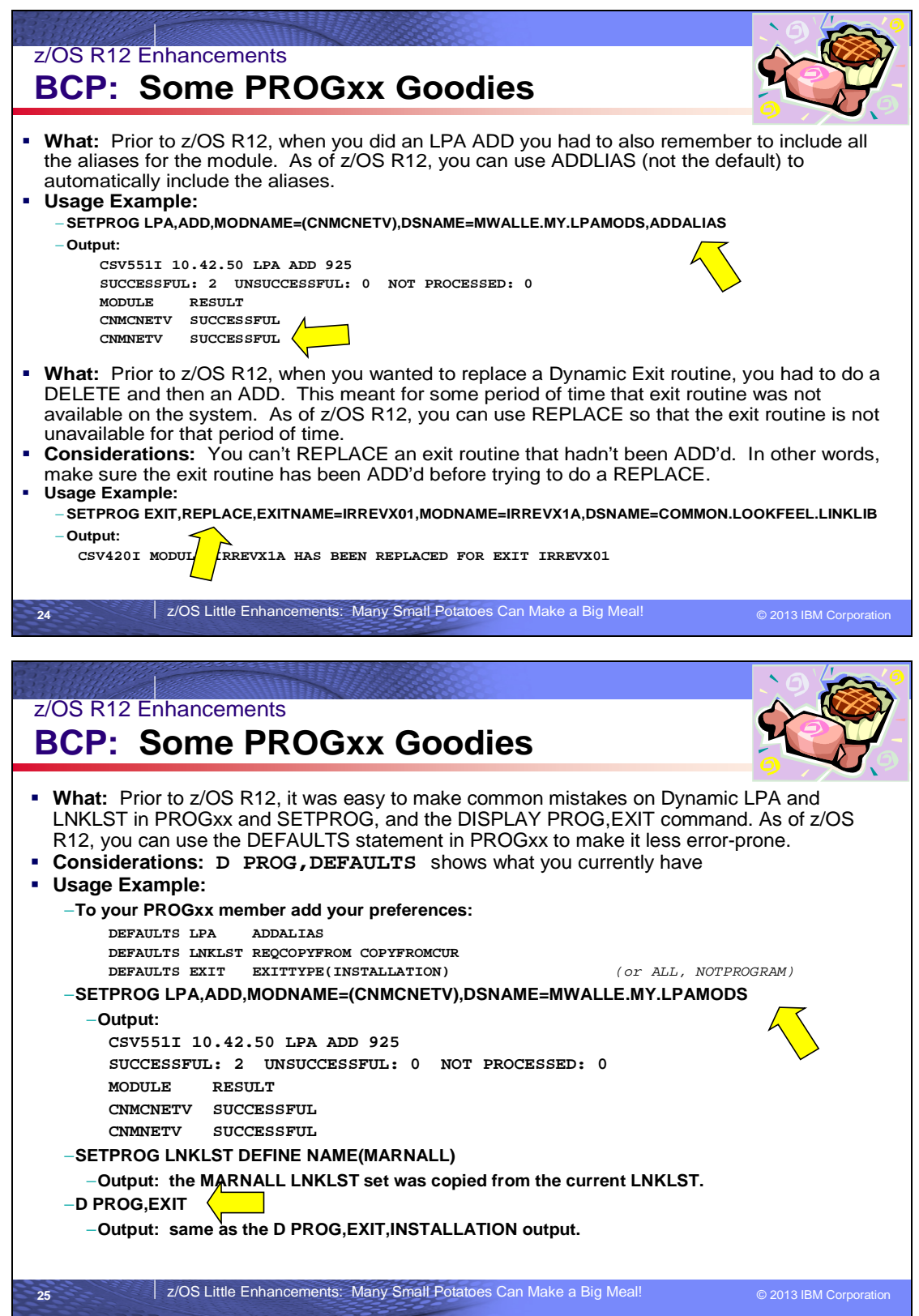

# **BCP: Some PROGxx Goodies**

*Note: There were several PROGxx-related enhancements in z/OS R12. Only a few are included below.*

### **Dynamic LPA Enhancements**

### **Automatic alias processing option in PROGxx and on CSVDYLPA**

By default, LPA module alias names are not automatically handled. By default, if a module has aliases, the module name and all associated aliases must be specified within the same request. Otherwise, one of the following outcomes could occur, depending upon the initial state of the system:

- o The module name or alias will not be found
- o A duplicate copy of the same module will be loaded
- o A previous copy of the module will be used.

You can use the ADDALIAS option to indicate that the system is to process aliases of the specified modules.

For support in PROGxx, the added syntax on LPA ADD is:

ADDALIAS | NOADDALIAS : ADDALIAS, or ALIAS, indicates to process provided names and aliases of the provided names. NOADDALIAS, or NOALIAS, indicates to process only the names provided. You can use NOADDALIAS to override the default values set by DEFAULTS LPA ADDALIAS. Default Value: NOADDALIAS, or the value set by DEFAULTS LPA ADDALIAS | NOADDALIAS.

For support on CSVDYLPA REQUEST=ADD:

ADDALIAS=NO : Indicates not to add aliases, but only process the input names provided. The default is ADDALIAS=NO.

ADDALIAS=YES : When BYADDR=NO and MODINFOTYPE=MEMBERLIST are specified, ADDALIAS is an optional parameter that indicates whether to add aliases of the input names. Note: When adding is being done from a z/OS UNIX file, which is indicated by the PATHNAME keyword, ADDALIAS=YES is supported but cannot find aliases because this construct does not exist for z/OS UNIX files.

For support on SETPROG LPA,ADD command:

ADDALIAS | NOADDALIAS : ADDALIAS, or ALIAS, indicates to process provided names and aliases of the provided names. NOADDALIAS, or NOALIAS, indicates to process only the names provided. You can use NOADDALIAS to override the default values set by DEFAULTS LPA ADDALIAS.

Default Value: NOADDALIAS, or the value set by DEFAULTS LPA ADDALIAS | NOADDALIAS.

### **Exploitation Example:**

Here is an example BEFORE using this support (the LPA module CNMCNETV has an alias of CNMNETV for this test): **SETPROG LPA,ADD,MODNAME=(CNMCNETV),DSNAME=MWALLE.MY.LPAMODS**

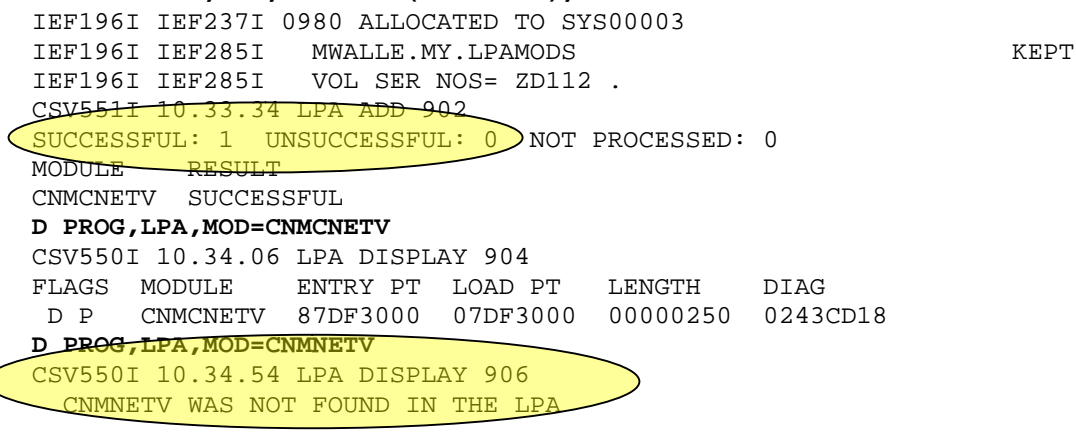

Here is the same example AFTER using the support for ADDALIAS: **SETPROG LPA,ADD,MODNAME=(CNMCNETV),DSNAME=MWALLE.MY.LPAMODS,ADDALIAS**

IEF196I IEF237I 0980 ALLOCATED TO SYS00005 IEF196I IEF285I MWALLE.MY.LPAMODS<br>IEF196I IEF285I VOL SER NOS= ZD112. VOL SER NOS= ZD112. CSV5511 10.42.50 LPA ADD 925 SUCCESSFUL: 2 UNSUCCESSFUL: 0 NOT PROCESSED: 0 MODULE RESULT CNMCNETV SUCCESSFUL CNMNETV SUCCESSFUL IEF196I IEF237I 0980 ALLOCATED TO SYS00052 IEF196I IEF285I SYS1.LINKLIB KEPT IEF196I IEF285I VOL SER NOS= ZD112 . **D PROG,LPA,MOD=CNMCNETV** CSV550I 10.42.59 LPA DISPLAY 930 FLAGS MODULE ENTRY PT LOAD PT LENGTH DIAG D P CNMCNETV 87DF3000 07DF3000 00000250 0243CD18 **D PROG,LPA,MOD=CNMNETV** CSV550I 10.43.05 LPA DISPLAY 932 FLAGS MODULE ENTRY PT LOAD PT LENGTH DIAG D P CNMNETV 87DF3000 07DF3000 00000250 020CF298

### **Dynamic Exit support for REPLACE**

You can now replace a dynamic exit that has been added, instead of doing a DELETE and ADD.

For support in PROGxx, the added syntax is:

```
EXIT REPLACE
    EXITNAME(ex)
    MODNAME (mmmm)
   [STATE({ACTIVE|INACTIVE})]
   [DSNAME(dsn)]
```
For support on SETPROG EXIT command:

```
SETPROG EXIT REPLACE, EXITNAME=exitname, MODNAME=modname,
 [,STATE={ACTIVE|INACTIVE}]
 [, DSNAME=dsname]
```
#### **Exploitation Example:**

Here is an example of using this support. I decide to add module IRREVX1A for RACF dynamic exit IRREVX01 from one data set:

**SETPROG EXIT,ADD,EXITNAME=IRREVX01,MODNAME=IRREVX1A,DSNAME=MWALLE.MY.DYNEXITS** IEF196I IEF237I 0980 ALLOCATED TO SYS00059 IEF196I IEF285I MWALLE.MY.DYNEXITS KEPT IEF196I IEF285I VOL SER NOS= ZD112 . CSV420I MODULE IRREVX1A HAS BEEN ADDED TO EXIT IRREVX01 **D PROG,EXIT,EXITNAME=IRREVX01,DIAG** CSV464I 16.22.00 PROG,EXIT DISPLAY 878 EXIT IRREVX01 MODULE STATE EPADDR LOADPT LENGTH JOBNAME PARAM IRREVX1A A 8876F010 0876F010 00000040 \*

Now, I want to replace the module for this RACF dynamic exit to module IRREVX1A found in another data set: SETPROG EXIT(REPLACE) EXITNAME=IRREVX01, MODNAME=IRREVX1A, **DSNAME=COMMON.LOOKFEEL.LINKLIB** IEF196I IEF237I 0980 ALLOCATED TO SYS00064 IEF196I IEF285I COMMON.LOOKFEEL.LINKLIB KEPT

```
IEF196I IEF285I VOL SER NOS= ZD112 .
CSV420I MODULE IRREVX1A HAS BEEN REPLACED FOR EXIT IRREVX01
D PROG,EXIT,EXITNAME=IRREVX01,DIAG
CSV464I 16.49.38 PROG,EXIT DISPLAY 280
EXIT IRREVX01
MODULE STATE EPADDR LOADPT LENGTH JOBNAME PARAM
IRREVX1A A 8861E5C8 0861E5C8 000001E0 *
```
#### **New PROGxx DEFAULTS support**

You can specify several options in PROGxx to control defaults the system is to use when processing LPA and LNKLST statements in PROGxx and the SETPROG commands, and what kinds of exits the DISPLY PROG, EXIT command will show.

For support in PROGxx, the added syntax is:

- o DEFAULTS LNKLST [REQCOPYFROM | NOREQCOPYFROM] [COPYFROMCUR | NOCOPYFROMCUR] Indicates that this default applies to LNKLST statements in PROGxx and SETPROG LNKLST commands.
- o DEFAULTS LPA [ADDALIAS | NOADDALIAS] Indicates that this default applies to LPA statements in PROGxx and SETPROG LPA commands. o DEFAULTS EXIT [ EXITTYPE({ALL | INSTALLATION | NOTPROGRAM}) ] Indicates
- that this default applies to the DISPLAY PROG,EXIT command.

#### **Exploitation Example:**

I created a PROGMW in my parmlib concatenation:

EDIT SYS1.PARMLIB.POK(PROGMW) Command ===> \*\*\*\*\*\* \*\*\*\*\*\*\*\*\*\*\*\*\*\*\*\*\*\*\*\*\*\*\*\*\*\*\*\*\* Top of Data \*\*\*\*\*\*\* 000001 DEFAULTS LNKLST REQCOPYFROM COPYFROMCUR 000002 DEFAULTS LPA ADDALIAS<br>000003 DEFAULTS EXIT EXITTYPE EXITTYPE(INSTALLATION) \*\*\*\*\*\* \*\*\*\*\*\*\*\*\*\*\*\*\*\*\*\*\*\*\*\*\*\*\*\*\*\*\*\* Bottom of Data \*\*\*\*\*

I activate this PROGMW parmlib member where PROG00 and PROGAA were already in use on the system:

SET PROG=(MW,00,AA) IEE252I MEMBER PROGMW FOUND IN SYS1.PARMLIB.POK **CSV562I LNKLST DEFAULTS ARE SET TO 891 COPYFROMCUR, REQCOPYFROM CSV563I LPA DEFAULTS ARE SET TO 892 ADDALIAS CSV566I EXIT DEFAULTS ARE SET TO 893 DISPLAY EXITTYPE=INSTALLATION** IEE252I MEMBER PROG00 FOUND IN SYS1.PARMLIB.POK …

An LPA example: Now, I "forget" to say ADDALIAS, on the same example above. Notice how the alias is automatically added:

```
SETPROG LPA,ADD,MODNAME=(CNMCNETV),DSNAME=MWALLE.MY.LPAMODS
IEF196I IEF237I 0980 ALLOCATED TO SYS00052
IEF196I IEF285I MWALLE.MY.LPAMODS
IEF196I IEF285I VOL SER NOS= ZD112 .
CSV551I 13.41.52 LPA ADD 125
SUCCESSFUL: 2 UNSUCCESSFUL: 0 NOT PROCESSED: 0
MODULE RESULT
CNMCNETV SUCCESSFUL
CNMNETV SUCCESSFUL
```

```
A LNKLST example: Now, I "forget" to say COPYFROM(CURRENT)
     D PROG,LNKLST
     CSV470I 13.53.06 LNKLST DISPLAY 127
     LNKLST SET LNKLST00 LNKAUTH=LNKLST
     ENTRY APF VOLUME DSNAME
        1 A ZD112 SYS1.LINKLIB
        2 ZD112 SYS1.MIGLIB
        3 ZD112 SYS1.CSSLIB
        4 A ZD112 SYS1.SIEALNKE
        5 ZD112 SYS1.SIEAMIGE
        …
        47 ZD112 COMMON.LOOKFEEL.LINKLIB
        48 A ZD112 REXX.SEAGALT
     SETPROG LNKLST DEFINE NAME(MARNALL)
     CSV500I LNKLST SET MARNALL HAS BEEN DEFINED
     SETPROG LNKLST ADD NAME(MARNALL) DSNAME(MWALLE.MY.DYNEXITS) ATBOTTOM
     IEF196I IEF237I 0980 ALLOCATED TO SYS00053
     IEF196I IEF285I MWALLE.MY.DYNEXITS KEPT
     IEF196I IEF285I VOL SER NOS= ZD112 .
     CSV501I DATA SET MWALLE.MY.DYNEXITS 134
     HAS BEEN ADDED TO LNKLST SET MARNALL
     SETPROG LNKLST ACTIVATE NAME(MARNALL)
     IEF196I IEF237I 0980 ALLOCATED TO SYS00054
     IEF196I IEF237I 0980 ALLOCATED TO SYS00055
     IEF196I IEF237I 0980 ALLOCATED TO SYS00056
     IEF196I IEF237I 0980 ALLOCATED TO SYS00057
     …
     CSV500I LNKLST SET MARNALL HAS BEEN ACTIVATED
And it really did COPYFROM(CURRENT):
     D PROG,LNKLST
     CSV470I 14.01.31 LNKLST DISPLAY 335
     LNKLST SET MARNALL LNKAUTH=LNKLST
     ENTRY APF VOLUME DSNAME
        1 A ZD112 SYS1.LINKLIB
        2 2D112 SYS1.MIGLIB<br>3 2D112 SYS1.CSSLIB
               3 ZD112 SYS1.CSSLIB
        4 A ZD112 SYS1.SIEALNKE
        5 ZD112 SYS1.SIEAMIGE
        …
        47 ZD112 COMMON.LOOKFEEL.LINKLIB
        48 A ZD112 REXX.SEAGALT
       49 ZD112 MWALLE.MY.DYNEXITS
```
An EXIT example: Prior to my PROGMW, the DISPLAY PROG EXITS would show me ALL exits. And if I wanted to just see INSTALLATION exits, I had to use DISPLAY PROG,EXITS,INSTALLATION: **D PROG,EXIT**

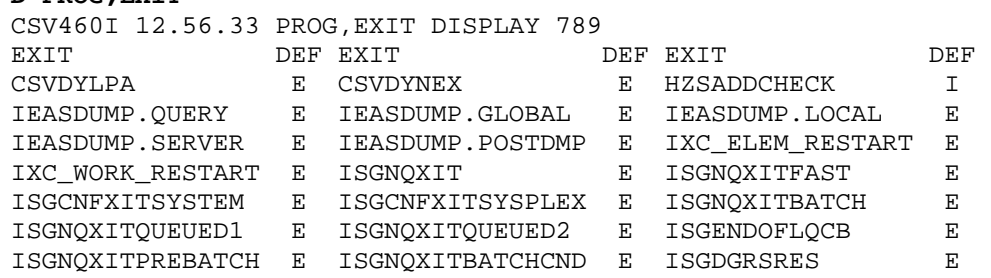

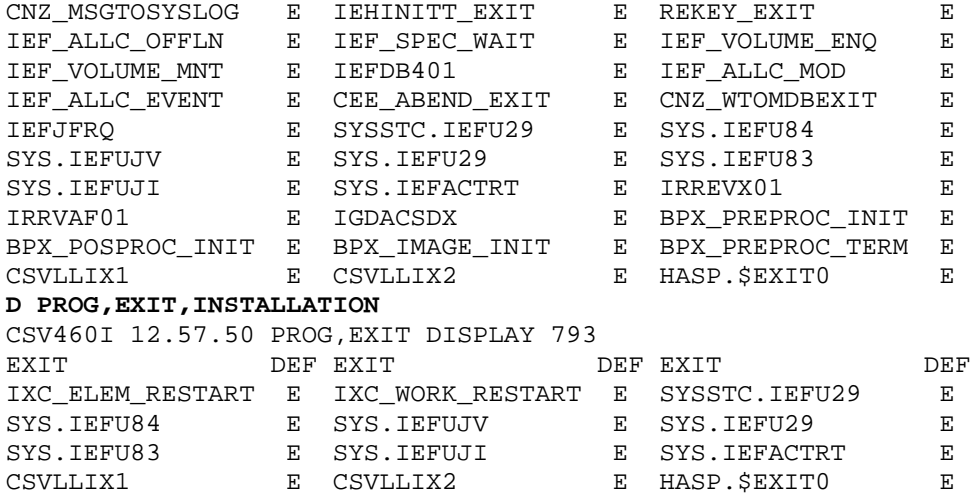

After my PROGMW was activated, the DISPLAY PROG EXITS will show me INSTALLATION exits. Note that I can still see ALL exits by just do<del>ing a DIS</del>PLAY PROG,EXITS,ALL:

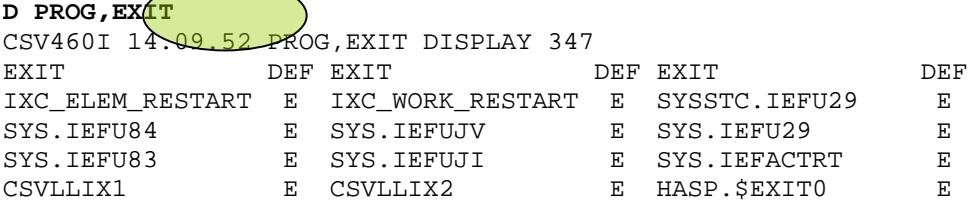

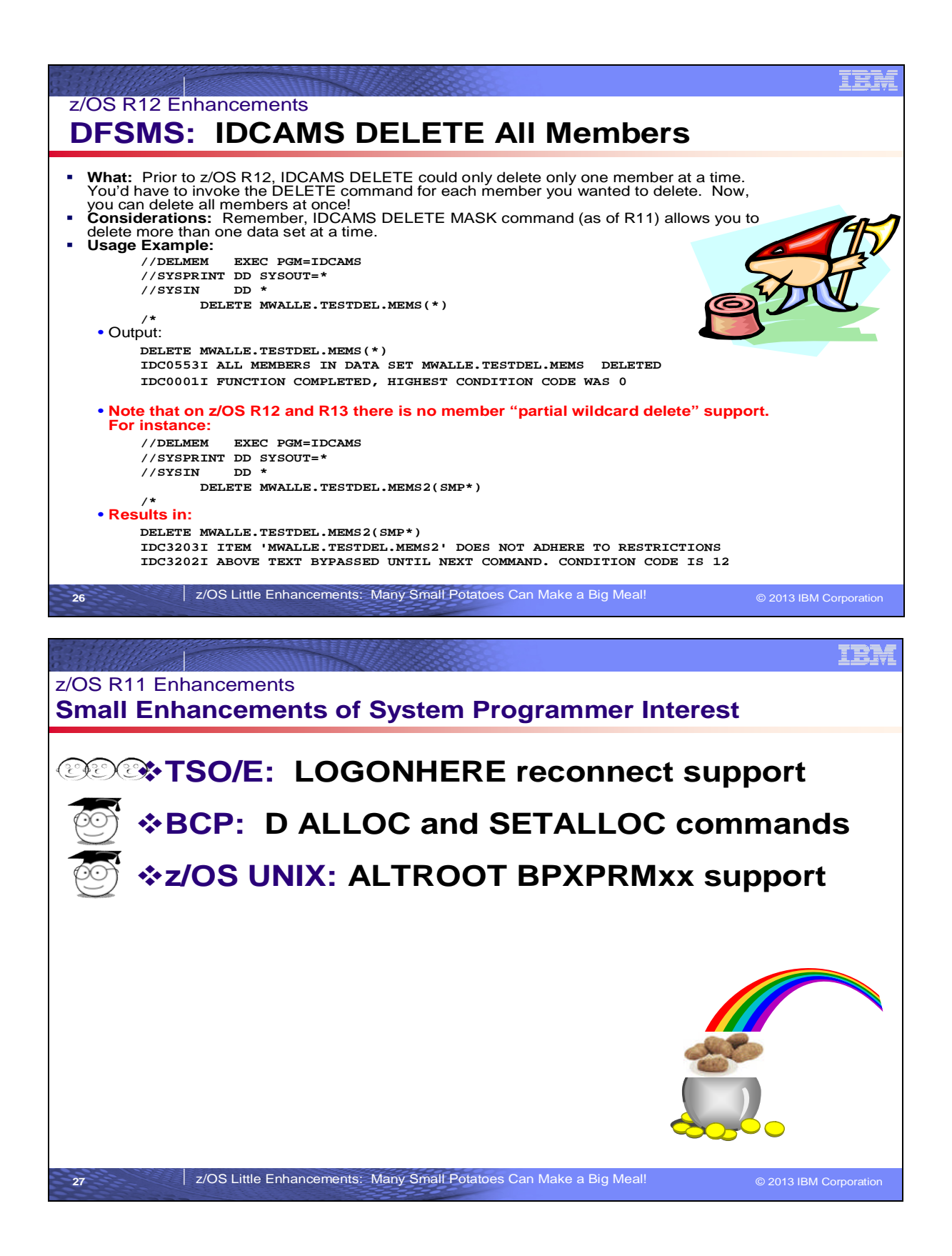

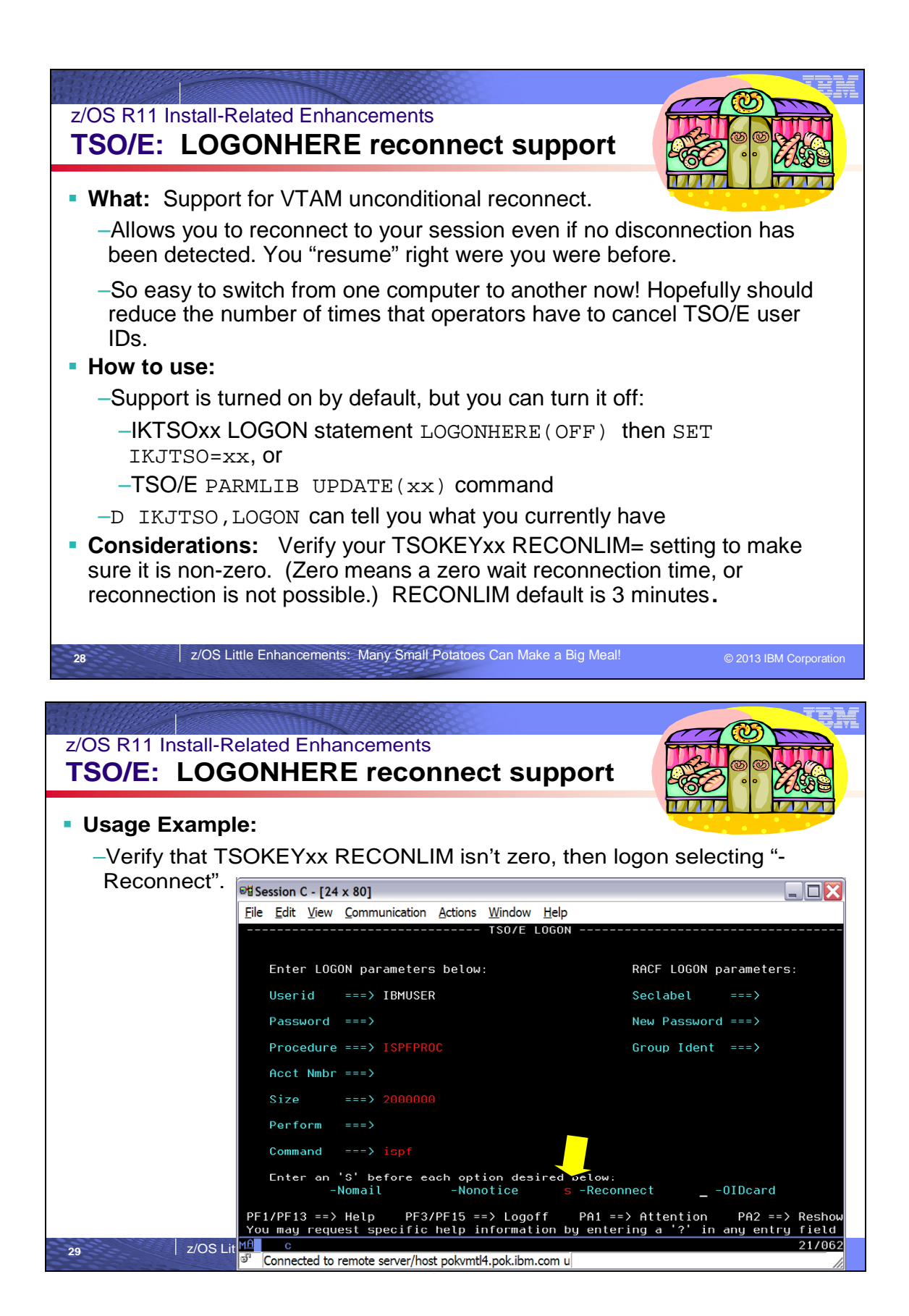

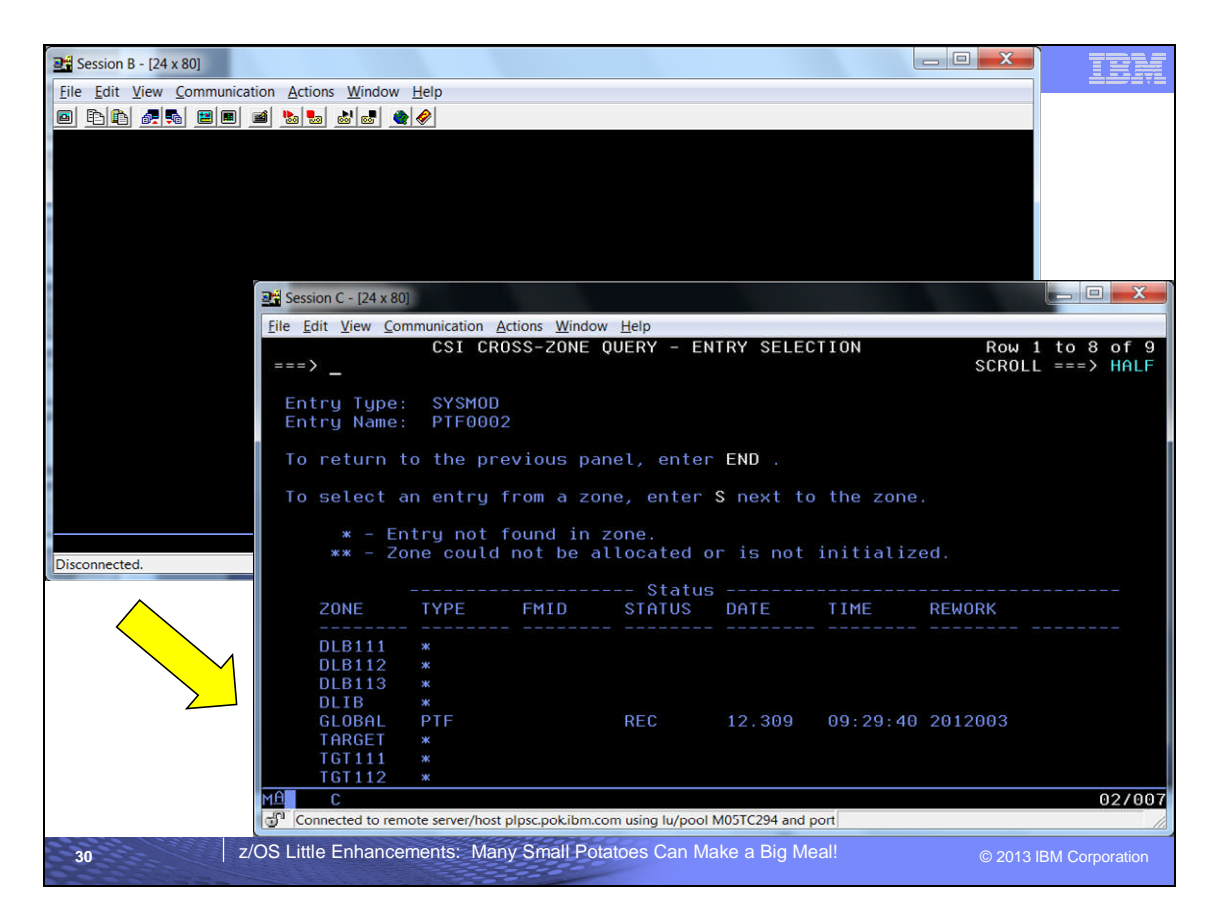

# **TSO/E LOGONHERE support for VTAM unconditional reconnect**

TSO/E LOGONHERE support for VTAM unconditional reconnect now allows you to reconnect to your session even if no disconnection has been detected. By default as of z/OS V1R11, LOGONHERE support is turned on. By specifying the reconnect option, you can easily switch from one computer to another or reestablish a session after a loss of connectivity (even with a new IP address).

To control this, a new PARMLIB option LOGONHERE(ON/OFF) has been added under the LOGON statement in IKJTSOxx. The default is ON, which should reduce the number of times that operators have to cancel TSO/E user IDs. However, the old behavior can be restored by setting the value to OFF. Before z/OS V1R11, TSO/E LOGON RECONNECT would not always work. If the system could not detect that a TSO/E user ID was disconnected, it would tell users their ID was already in use.

**IKJTSOxx LOGON statement:** Specifies the system settings for the TSO/E LOGON command: **LOGONHERE(ON|OFF)** Specifies whether the RECONNECT option on the TSO/E LOGON panel will be honored even when the system does not detect a disconnected state and the user appears to be logged on. This allows users to reconnect their session from a new terminal without canceling their previous session first, similar to how the LOGONHERE option works under z/VM. **Default:** ON

**Hint:** Verify your TSOKEYxx RECONLIM= setting to make sure it is non-zero. **RECONLIM** Specifies the time limit in minutes within which a user may reconnect after his TP line has been disconnected. Note that the default setting of RECONLIM=0 means that there is a zero wait for reconnection, which means that a reconnect is not possible. **Value Range:** 0-32767 **Default:** 3.

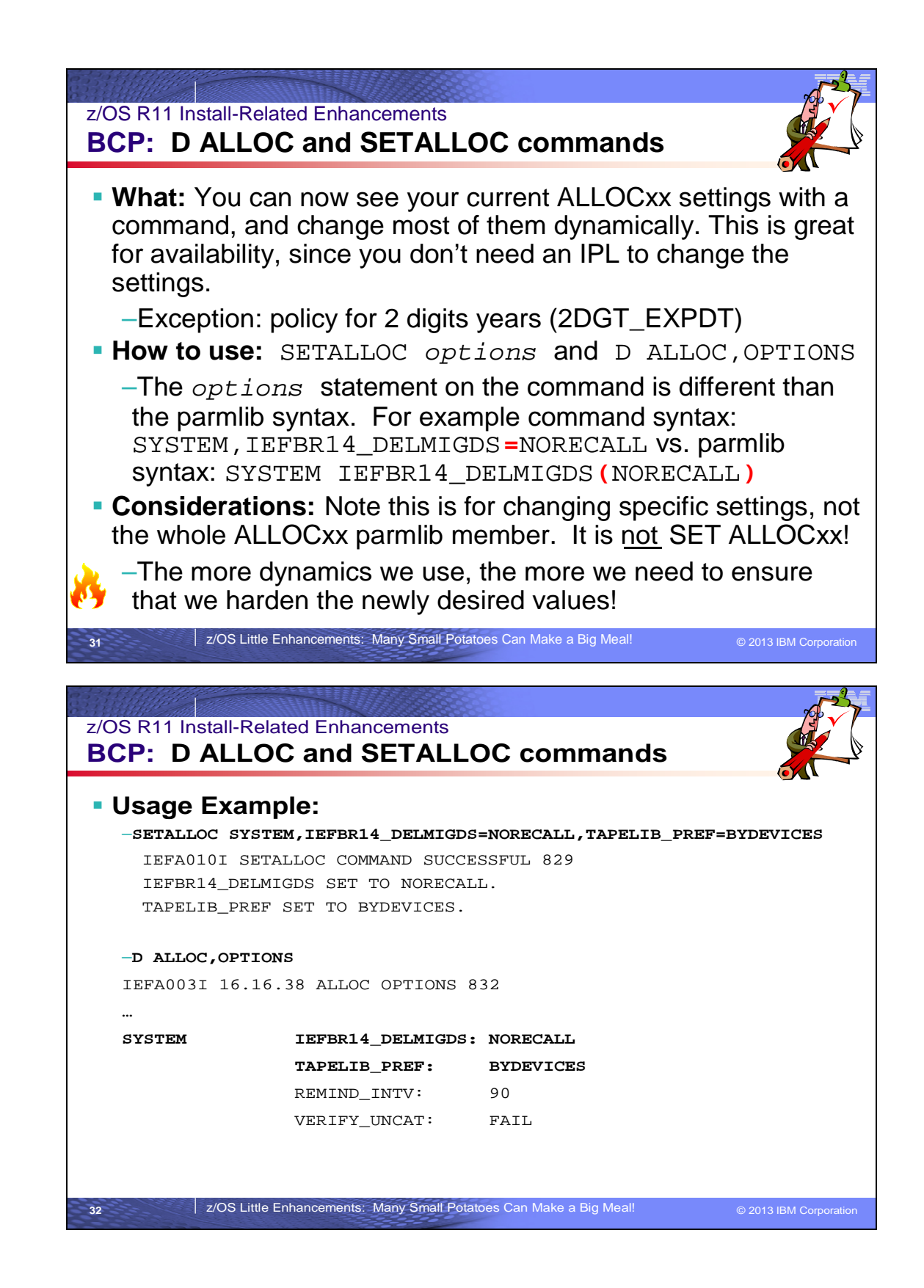

### **DISPLAY ALLOC and SETALLOC commands**

Two new commands are introduced in V1R11: DISPLAY ALLOC and SETALLOC. The DISPLAY ALLOC command enables operators to determine what ALLOCxx settings are currently active; the SETALLOC command is used to dynamically modify Device Allocation parameters and settings without re-ILPing.

### **Displaying MVS Device Allocation Settings Information**

Use the DISPLAY ALLOC,OPTIONS command to display either of the following:

- The current MVS Device Allocation settings that are in use, as set by the ALLOCxx parmlib member at IPL, or modified by the SETALLOC operator command.
- The system defaults, if no ALLOCxx member has been specified or no SETALLOC command has been processed.

#### **D ALLOC,OPTIONS [,L={a|name|name-a}]**

**OPTIONS** Indicates the categories and Allocation settings that are currently being used. Certain options are displayed only when they are applicable to the settings that the system is using.

**L=***a, name, or name-a* Specifies the display area (*a*), console name (*name*), or both (*name-a*) where the display is to appear. If you omit this operand, the display is presented in the first available display area or the message area of the console through which you enter the command.

### **SETALLOC command**

Use the SETALLOC command to dynamically modify Device Allocation settings.

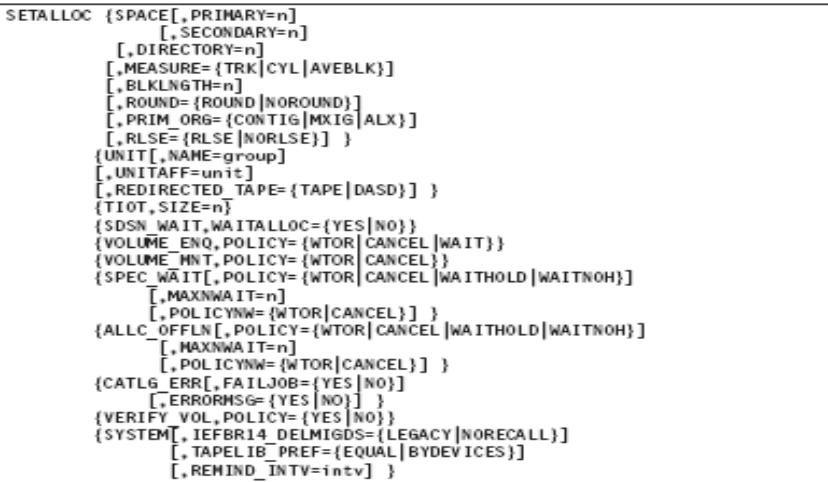

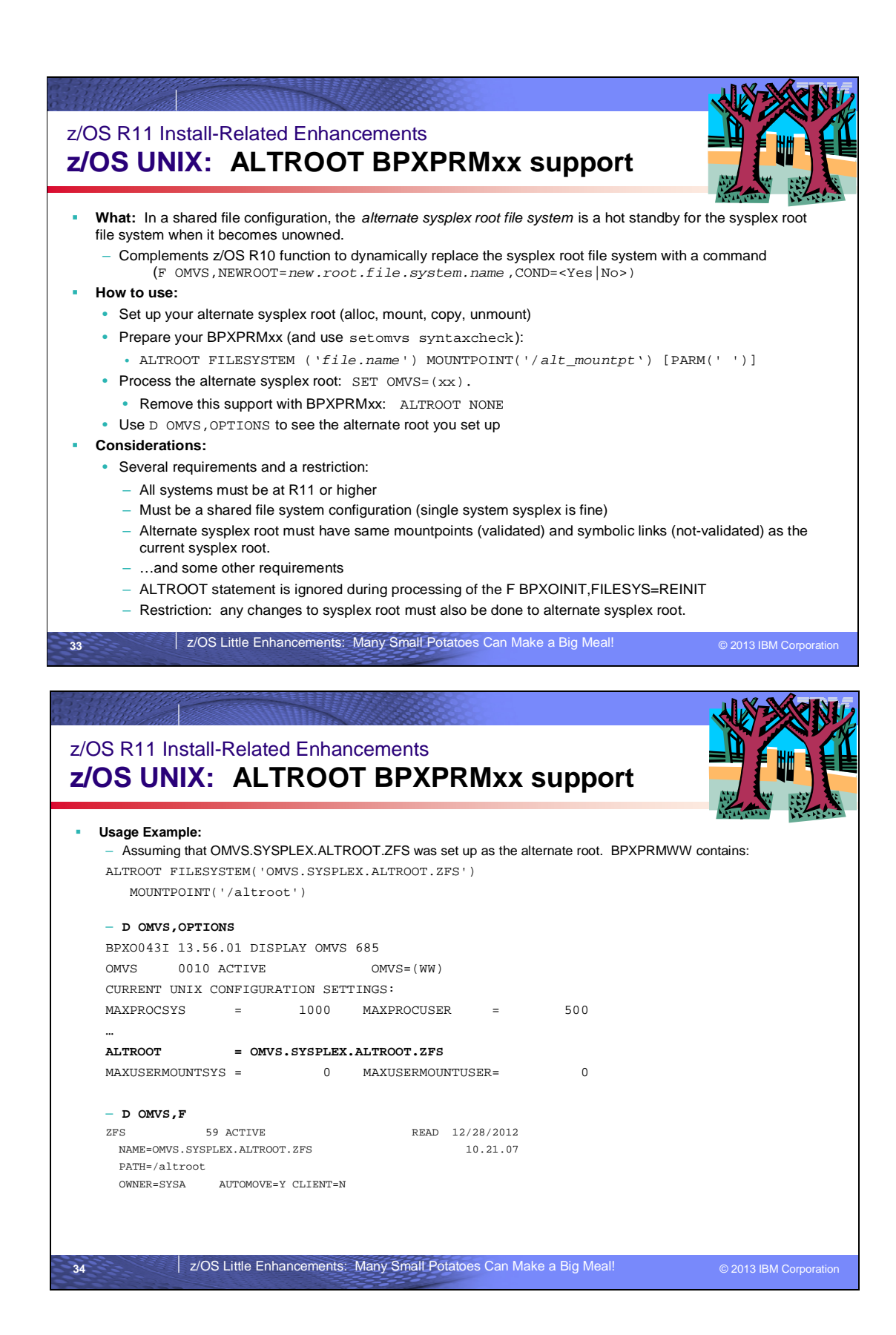

### **Automatically replacing the sysplex root file system**

In a sysplex shared file configuration, the *alternate sysplex root file system* is a hot standby for the sysplex root file system that is used to replace the current sysplex root file system when the sysplex root file system becomes unowned. The alternate sysplex root file system is established by using the ALTROOT statement in the BPXPRMxx parmlib member during OMVS initialization or by using the SET OMVS command.

### **Requirements:**

- A shared file system configuration is required. However, the sysplex can be a single system.
- All systems in the shared file system environment must be at z/OS V1R11 at the minimum.
- The alternate sysplex root must have the same mount points and symbolic links as the current sysplex root. The mount points are validated during processing, but the symbolic links are not. If mount points are missing, the current sysplex root is not replaced by the alternate sysplex root.
- The file system type for the alternate sysplex root and the current sysplex root must be either HFS or ZFS. They do not have to be identical.
- The alternate sysplex root PFS must be active on all systems in the shared file system configuration.
- If the SECLABEL class is active and the MLFSOBJ option is active, then the multilevel security label for the alternate sysplex root must be identical to the assumed multilevel security label of the current sysplex root.
- The sysplex root or any directories in the sysplex root file system must not be exported by the DFS or SMB server.
- The real path name for the mount points in the current sysplex root must not exceed 64 characters in length.

**Restriction:** The ALTROOT statement is ignored during processing of the F BPXOINIT,FILESYS=REINIT system command. You will have to manually issue SET OMVS=(*xx*) where BXPRMxx is the parmlib member containing the original ALTROOT statement.

### **Steps for setting up the alternate sysplex root for the dynamic replacement of the current sysplex root**

**Before you begin:** You need to ensure that the alternate sysplex root does not reside in the same volume, device, and control unit as the current sysplex root.

**Guideline:** To minimize the single point of failure, the alternate sysplex root file system should be a different PFS type than that of the current sysplex root file system. Perform the following steps to establish an alternate sysplex root in a shared file system environment.

- 1. Allocate a new file system to be used as the alternate sysplex root file system.
	- a. The UID, GID and the permission bits of the root directory in the alternate sysplex root file system must match the root directory in the current sysplex root file system
	- b. If the SECLABEL class is active and the MLFSOBJ option is active, then the multilevel security label for the alternate sysplex root must be identical to the assumed multilevel security label of the current sysplex root.
- 2. On the alternate sysplex root, set up the mount points and the symbolic links. The mount points and the symbolic links must be same as the ones on the current sysplex root.
	- a. Mount the alternate sysplex root file system at a temporary mount point (for example, **/altroot**).
	- b. Select one of the following recommended ways to set up mount points and symbolic links:
		- Use the **pax** shell command to populate the alternate sysplex root file, using the current sysplex root as a source. For example: cd /
			- pax -wr -pe -XCM ./ /altroot
		- Use **copytree** to populate the alternate sysplex root, using the current sysplex root as a source. For example: copytree -as / /altroot
		- Manually issue **mkdir** and **ln -s** shell commands to create the mount point directories and symbolic links similar to the current sysplex root.
	- c. Unmount the alternate sysplex root.
- **3.** Specify ALTROOT in the BPXPRMxx parmlib member with the mount point in the root directory of the current sysplex root file system. **Restriction:** The ALTROOT mount point must not exceed 64 characters in length. **Example:**

ALTROOT FILESYSTEM ('OMVS.ALTROOT.ZFS')

MOUNTPOINT('/sysalt') PARM ('FSFULL')

You can use the SETOMVS SYNTAXCHECK operator command to validate the ALTROOT syntax. For information about the PARMs available, see *z/OS Initialization and Tuning Reference.*

- 4. Make sure that all systems in the shared file system environment have direct access to the new file system and can locally mount it.
- 5. Process the ALTROOT statement by using the SET OMVS command or by initializing the OMVS with the updated BPXPRMxx parmlib member. **Example:** SET OMVS=(xx)

When you are done, you have established an alternate sysplex root in the shared file system configuration. The alternate sysplex root is mounted in read-only mode at the specified mount point and designated as AUTOMOVE. When the alternate sysplex root becomes the current sysplex root, it is mounted in read-only mode and designated as AUTOMOVE regardless of the current sysplex root settings.

**Requirement:** If you make changes to the current sysplex root after alternate sysplex root has been successfully established, you must make the same changes to the alternate sysplex root as well.

### **Steps for removing the alternate sysplex root support**

Perform the following steps to remove the alternate sysplex root support.

- 1. In the BPXPRMxx parmlib member, replace the ALTROOT FILESYSTEM statement with the following statement: ALTROOT NONE Because the ALTROOT NONE and ALTROOT FILESYSTEM statements are mutually exclusive, only one can be specified in the BPXPRMxx parmlib member. If concatenating parmlib members result in multiple ALTROOT statements, then the first parmlib member specified on the OMVS= operator command that contains the ALTROOT statement will take effect.
- 2. Issue a SET OMVS operator command to process the ALTROOT NONE statement. **Example:** SET OMVS=(XX)

When you are done, you have removed the alternate sysplex root support and deleted any outstanding BPXF253E messages. The alternate sysplex root file system can be left mounted as a regular file system on all systems in the sysplex. If you need to reestablish the alternate sysplex root support with the same file system name, the file system will have to be unmounted globally before it can be used in the ALTROOT FILESYSTEM statement. Use your preferred unmount method to unmount the alternate sysplex root.

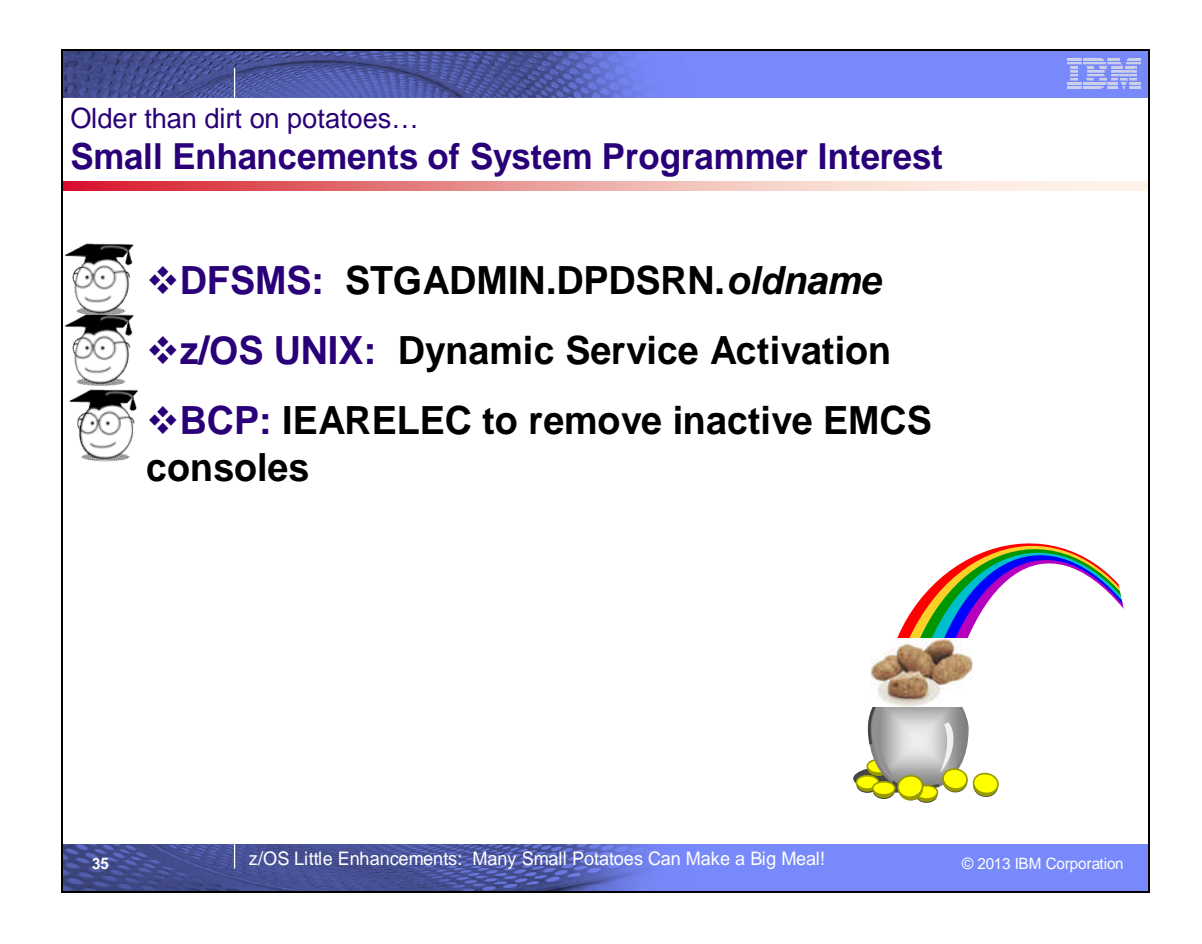

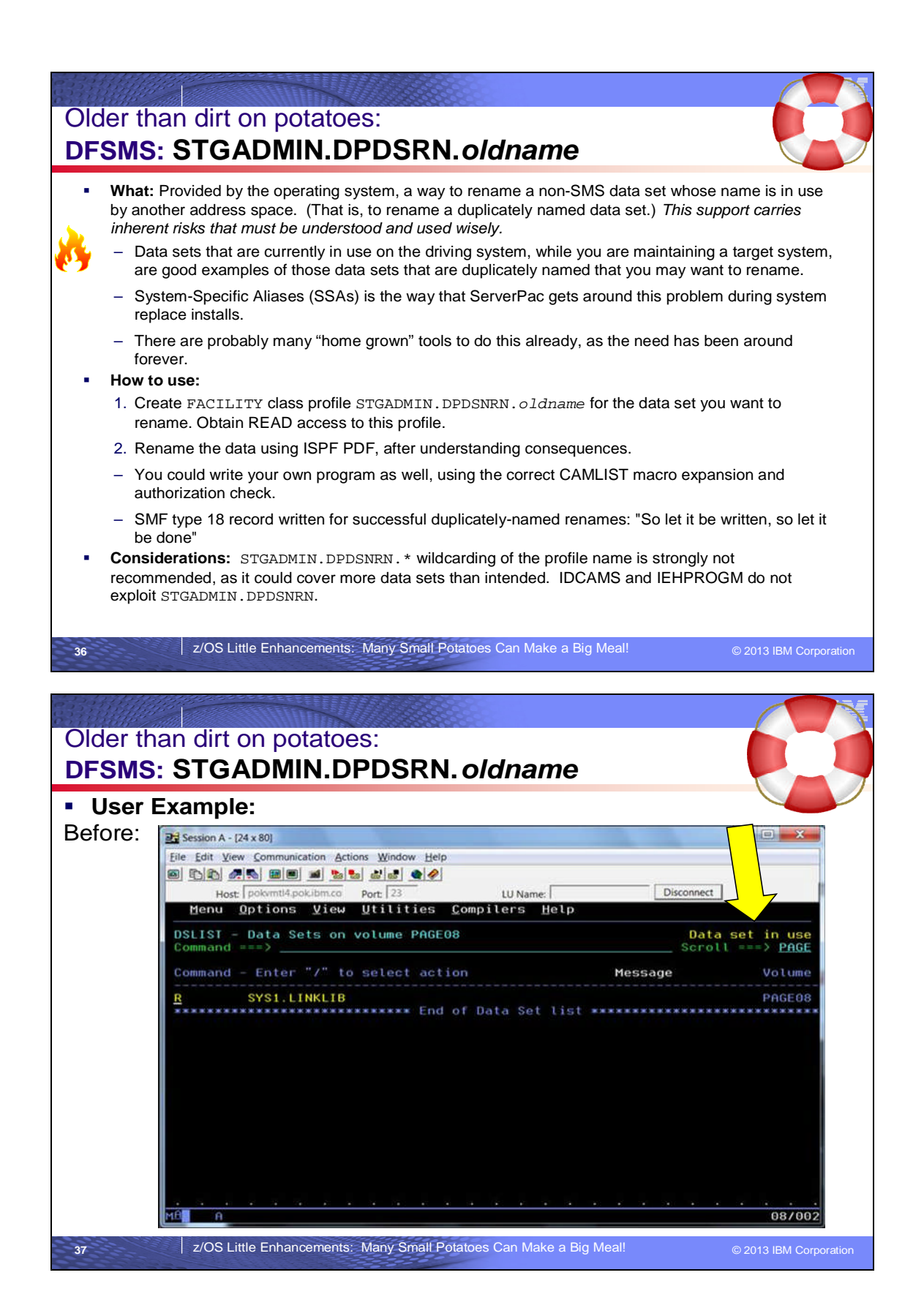

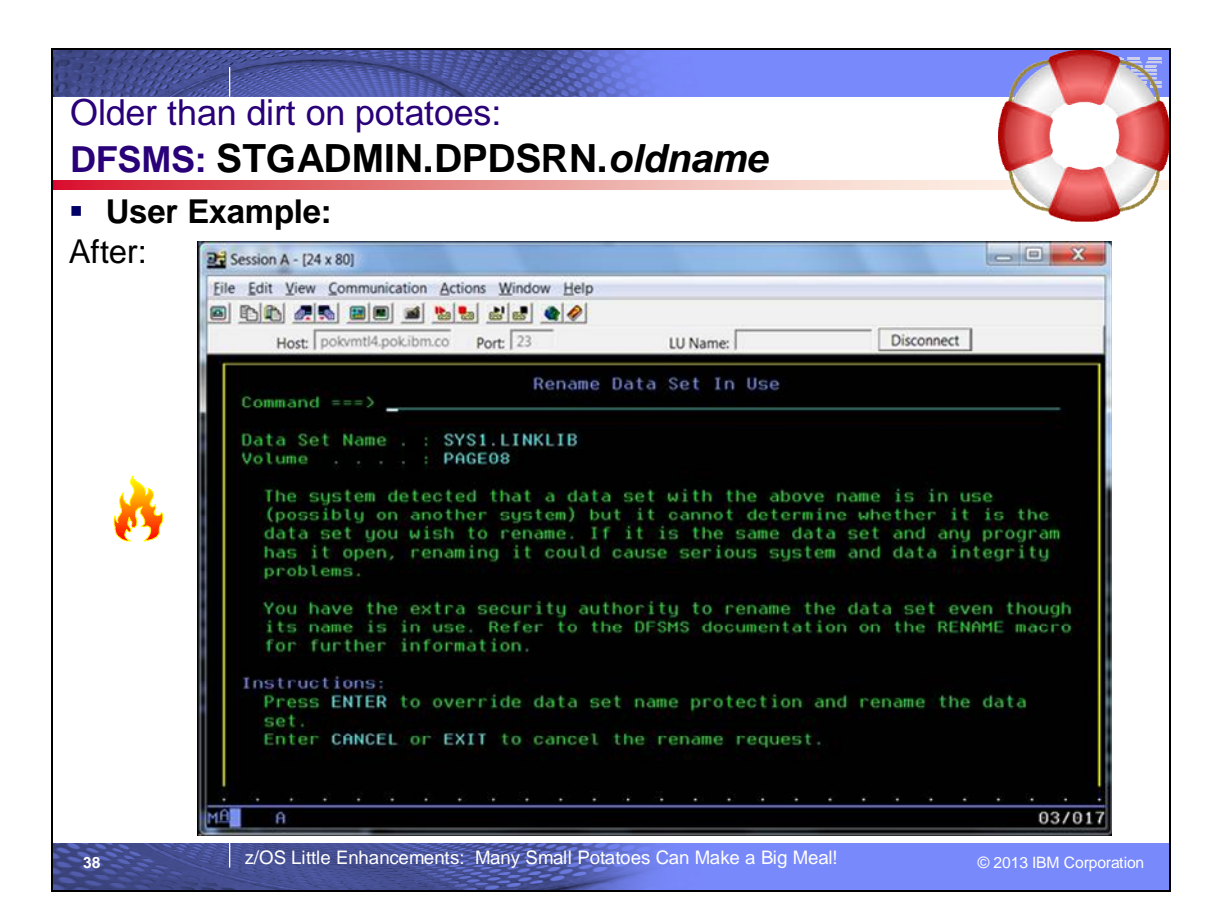

### **STGADMIN.DPDSRN.***oldname*

In general, you cannot rename a data set whose name is the same as any data set that is allocated to another address space in the same system or in the scope of the SYSDSN enqueue. For this support, the system bypasses this restriction if all of the following are true:

- Your program sets on a certain bit in the CAMLST macro expansion. You can code this instruction: OI listname+2,X'10'.
- You have at least read authority to the RACF facility class named STGADMIN.DPDSRN.*olddsname*, where *olddsname* is up to 23 characters of the existing data set name. You can use a generic class name such as STGADMIN.DPDSRN.SYS2\*. IBM recommends that no one have authority to STGADMIN.DPDSRN.\* because it is too broad.
- The data set is not SMS-managed.

You can use the data set rename option of ISPF PDF. If you attempt to rename a non-SMS-managed, non-VSAM data set, the data set name is in use and you have the appropriate RACF facility class authority, then ISPF PDF asks whether you wish to proceed because you know that the data set is not actually open. Let the rename proceed only if you know the data set being renamed is not open on any system.

**Attention:** This option should be used with extreme caution. Very few people should have RACF authority to STGADMIN.DPDSRN.*olddsname*. Do not use this option unless you know the data set is not open on any system. After the data set is renamed, someone could delete it in a different address space. If someone has it open by the old name, new data sets will appear at those places on the disk. This would be a security violation that the system does not detect.

The data set rename function writes a type 18 SMF record to provide information to storage administrators, system programmers, and auditors. The record contains an indicator of whether it was successful due to the use of this duplicate name override function. If you request the option in the CAMLST macro expansion but the data set name is not in use, then the SMF indicator will not be on.

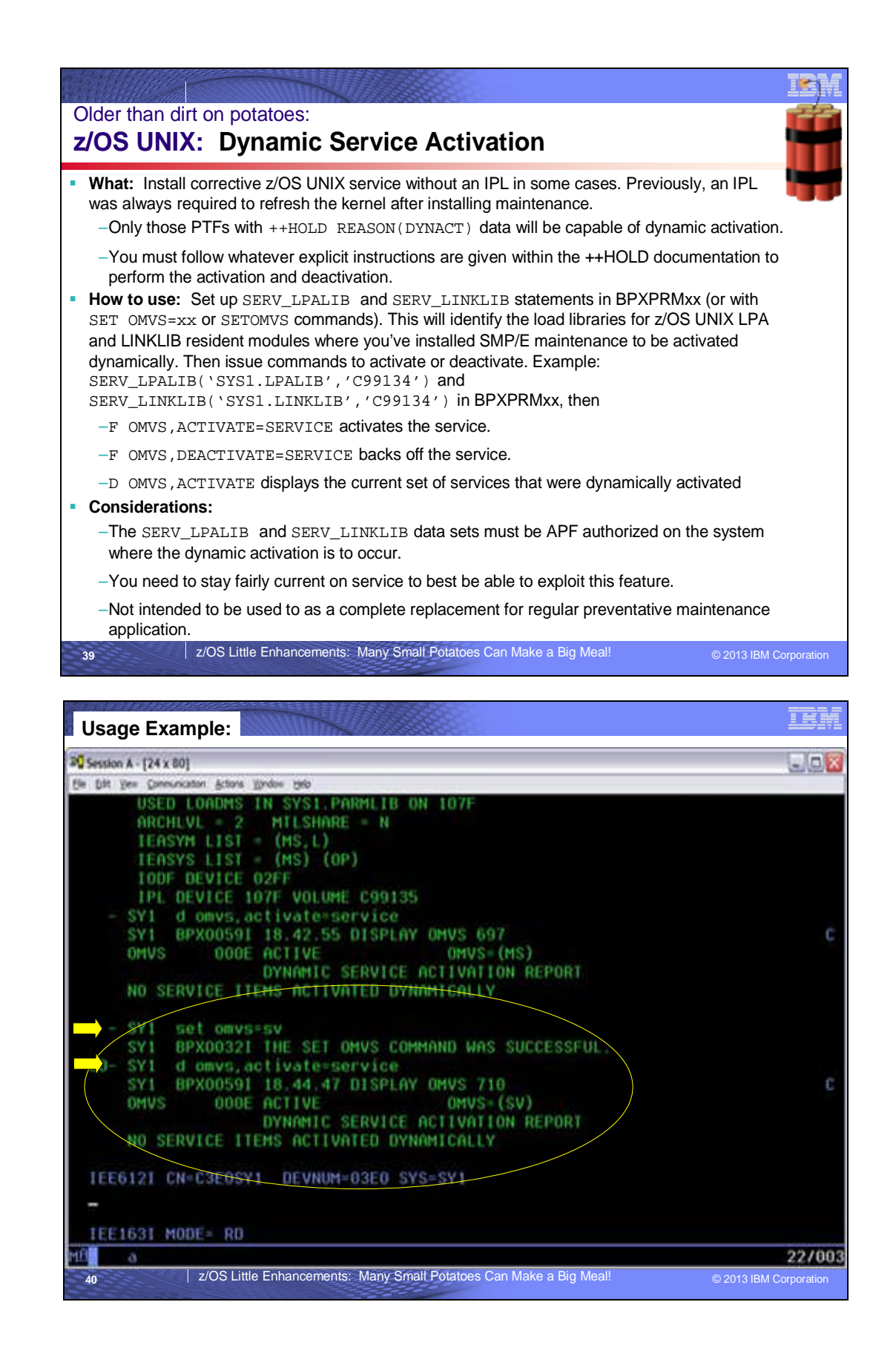

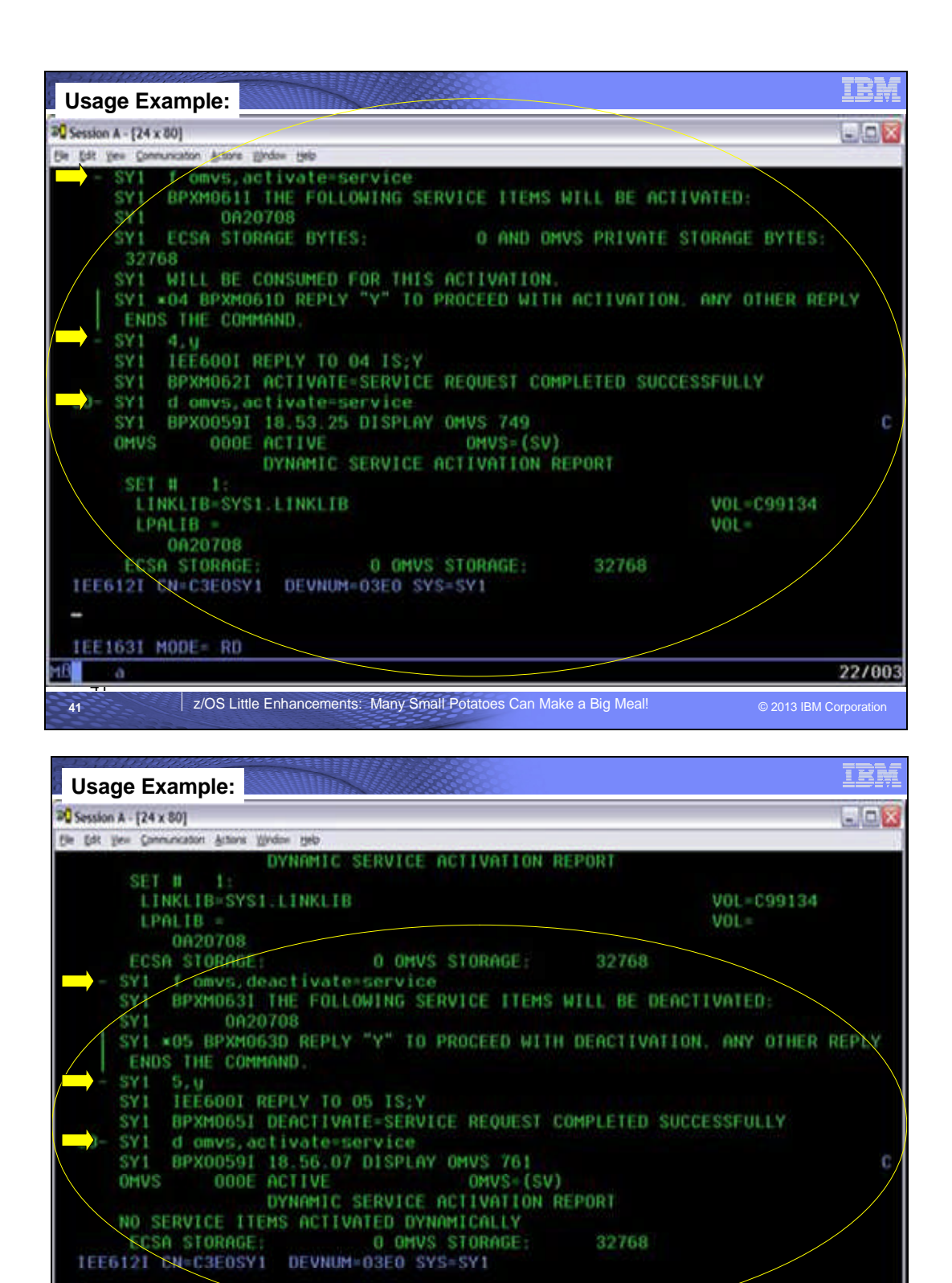

42

ю

IEE163I MODE= RD

**42** *z/OS Little Enhancements: Many Small Potatoes Can Make a Big Meal!* **© 2013 IBM Corporation** 

22/003

### **z/OS UNIX: Dynamic Service Activation**

As of z/OS R7, you can dynamically activate and deactivate service items (++PTFs, ++APARs, ++USERMODs) that affect the z/OS UNIX System Service component modules without having to re-IPL. This capability is primarily intended to allow an installation to activate corrective service to avoid unplanned re-IPLs of your systems. Additionally, this capability can be used to activate a temporary patch that can be used in gathering additional documentation for a recurring system problem. (Although this capability could conceivably be used to activate preventive service on an ongoing basis, it is not intended for this purpose as a replacement for the regular application of service that does require a re-IPL.)

Those PTFs that can be dynamically activated will have ++HOLD REASON(DYNACT) information within the PTF indicating whether the PTF can be activated as such. Additionally, any ++USERMOD or ++APAR provided from IBM will have explicit instructions provided by the IBM Service indicating whether the ++USERMOD or ++APAR can be dynamically activated, as well. Although a service item may be identified as being capable of dynamic activation, the level of a given system may not be current enough to allow the activation of the service item.

- F OMVS,ACTIVATE=SERVICE activates the service.
- F OMVS,DEACTIVATE=SERVICE backs off the service.
- D OMVS,ACTIVATE displays the current set of services that were dynamically activated.

**Guideline:** In order to be prepared to exploit dynamic service activation, you must stay current on z/OS UNIX component maintenance. Staying current makes it more likely that any given service item can be activated dynamically, because the running system will be at a high enough level to accept the service item. On a periodic or as-needed basis, you will have to determine the selected PTFs that you would be interested in activating dynamically for corrective purposes. These would likely be the PTFs that are of highest severity and highest impact related to your workloads. Although the dynamic service activation feature can be used to activate most UNIX System Services component PTFs, it is not intended to be used as a way to activate a large set of maintenance for preventive purposes.

Service items are activated from service activation libraries that have been identified via the SERV\_LPALIB and SERV\_LINKLIB parameters in the BPXPRMxx parmlib member. The service activation libraries contain the service items that have already been installed and that you want to activate on the next F OMVS, ACTIVATE=SERVICE command. These libraries must be APF authorized on the system that you are executing the activation.

#### In BPXPRMxx, details on the statements are:

- **SERV\_LPALIB('dsname','volser')** Specifies the target service library where the z/OS UNIX System Services modules that are normally built into LPA are located.
	- o **Value Range:** *dsname* is a 1-to-44 character value representing a valid MVS load library data set name. The alphabetic characters in the load library name must be uppercase. *volser* is a 1-to-6 character value representing a valid volume serial number for the volume that contains the specified MVS load library. The alphabetic characters in the volume serial number must be uppercase.
	- o You can change the value of SERV\_LPALIB dynamically using the SETOMVS or SET OMVS command. To make a permanent change, edit the BPXPRMxx member that will be used for future IPLs.
- **SERV\_LINKLIB('dsname','volser')** Specifies the target service library where the z/OS UNIX System Services modules that are normally loaded from SYS1.LINKLIB into the private area of the OMVS address space are located.
	- o **Value Range:** *dsname* is a 1-to-44 character value representing a valid MVS load library data set name. The alphabetic characters in the load library name must be uppercase. *volser* is a 1-to-6 character value representing a valid volume serial number for the volume that contains the specified MVS load library. The alphabetic characters in the volume serial number must be uppercase.
	- o You can change the value of SERV\_LINKLIB dynamically using the SETOMVS or SET OMVS command. To make a permanent change, edit the BPXPRMxx member that will be used for future IPLs.

For more information about using this enhancement, see *z/OS UNIX System Services: Planning.*

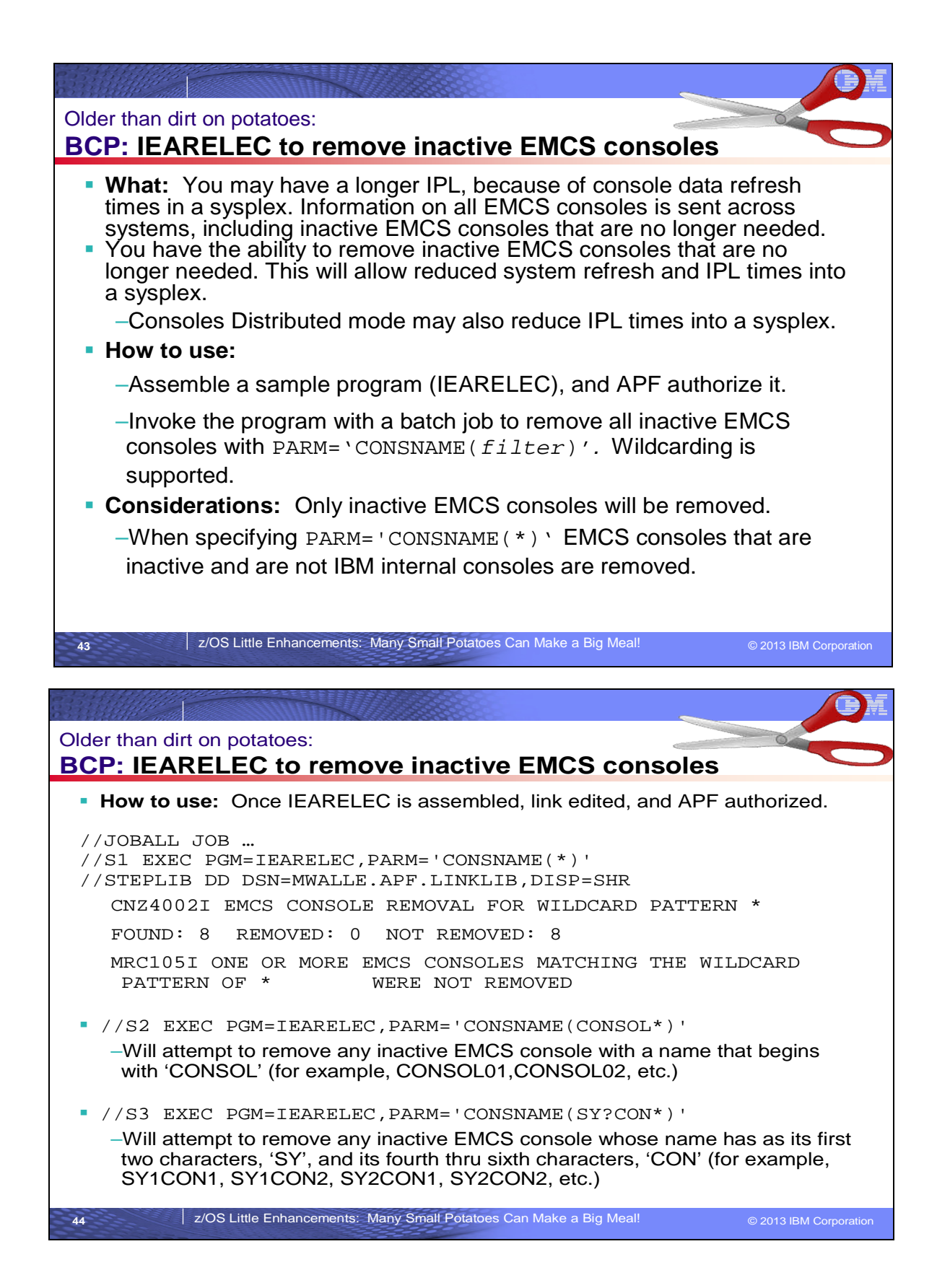

### **BCP: IEARELEC Sample for Removing EMCS Consoles**

z/OS R7 delivered the support for deleting unused EMCS consoles. You can delete the definition of any inactive extended MCS console, thus freeing the ID that had been assigned to the extended MCS console. The system then can reuse that ID for a newly-defined extended MCS console. To remove a console definition, use the sample JCL for program IEARELEC in SYS1.SAMPLIB. The following restrictions for removing an extended MCS console apply:

- The extended MCS console must be inactive.
- Extended MCS consoles can only be removed on a z/OS V1R7 or higher system. The removal will be communicated to systems at a lower level.
- The console ID of a removed extended MCS console can be reused once it has been deactivated and removed. It is safe to use the console ID to process a command response, but you should avoid saving the console ID for later processing. Therefore, you should use the console name to direct messages to specific consoles. If the console ID is used, messages may end up going to unintended consoles.
- The console ID of a removed extended MCS console can only be reused by activating another extended MCS console on a z/OS V1R7 or higher system.

Sample invocation of IEARELEC:

**//JOBA JOB ...**

consoles are removed.

#### **//RM1 EXEC PGM=IEARELEC,PARM='CONSNAME(CONSOL01)'**

JOBA will attempt to remove an inactive EMCS console named 'CONSOL01'. If this inactive console is not found, you will see:

CNZ4001I CONSOLE CONSOL01 WAS NOT REMOVED. EMCS CONSOLE IS NOT DEFINED MRC103I EMCS CONSOLE CONSOL01 WAS NOT REMOVED. RETURN CODE 0008, REASON CODE 0818

Another sample with wildcarding, with the sample output:

**//JOBB JOB ... //RM2 EXEC PGM=IEARELEC,PARM='CONSNAME(SY?CON\*)'** CNZ4002I EMCS CONSOLE REMOVAL FOR WILDCARD PATTERN **SY?CON\*** FOUND: **4** REMOVED: **4** NOT REMOVED: **0** THE FOLLOWING EMCS CONSOLES WERE REMOVED: **SY1CON1 SY1CON2 SY2CON1 SY2CON2** When you specify CONSNAME(\*) for IEARELEC, all EMCS consoles that are inactive and are not IBM internal

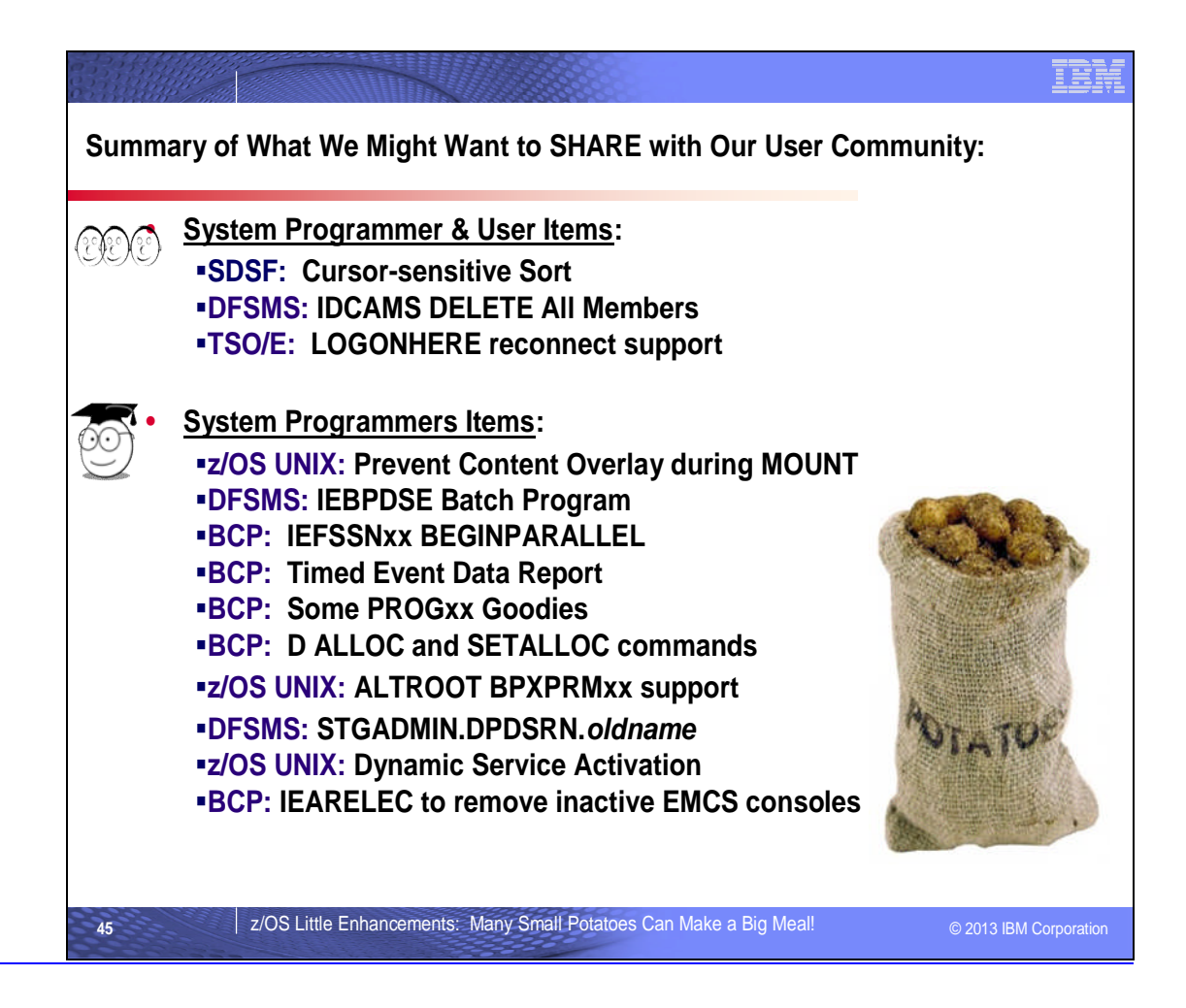

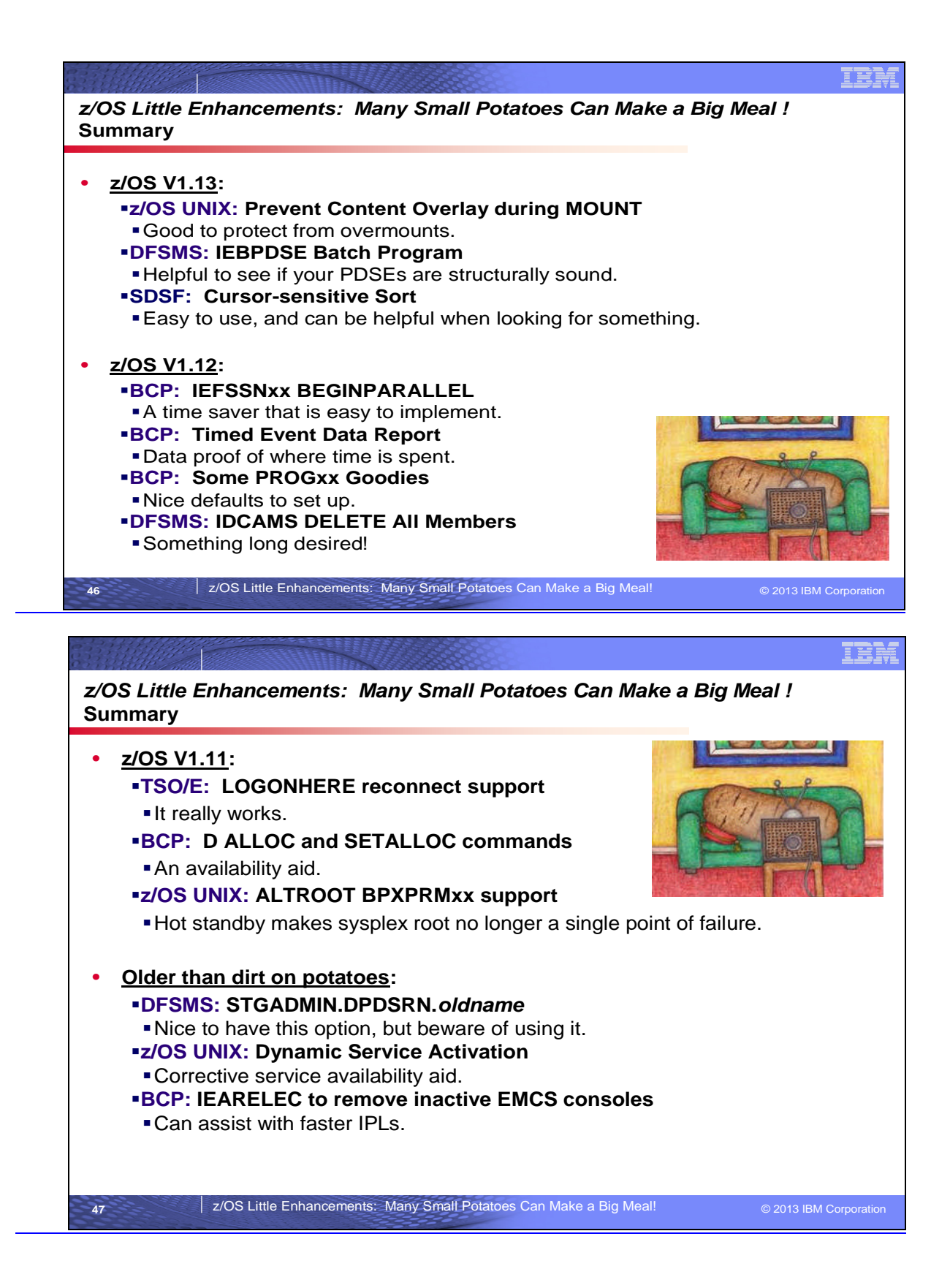